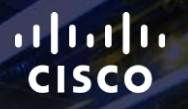

# TOMORROW<br>starts here.

1

요

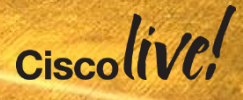

#### Cisco UCS Network Performance Optimisation and Best Practices for **VMware**

BRKCOM-2015

Chris Dunk

Technical Marketing Engineer, Cisco UCS

 $Ciscolive!$ 

#clmel

#### Agenda

- Server to Server East West Traffic Flow Architecture
	- Why it is important
	- UCS Flat Network Topology Comparing to Legacy
- Overview of UCS B series Connectivity Flexibility
- Latency Test Configuration and **Results**
- VM Migration Configurations Test Results for East-West Traffic Flow
- Best Practices and Observations to Achieve the Greatest Impact on East-West Traffic

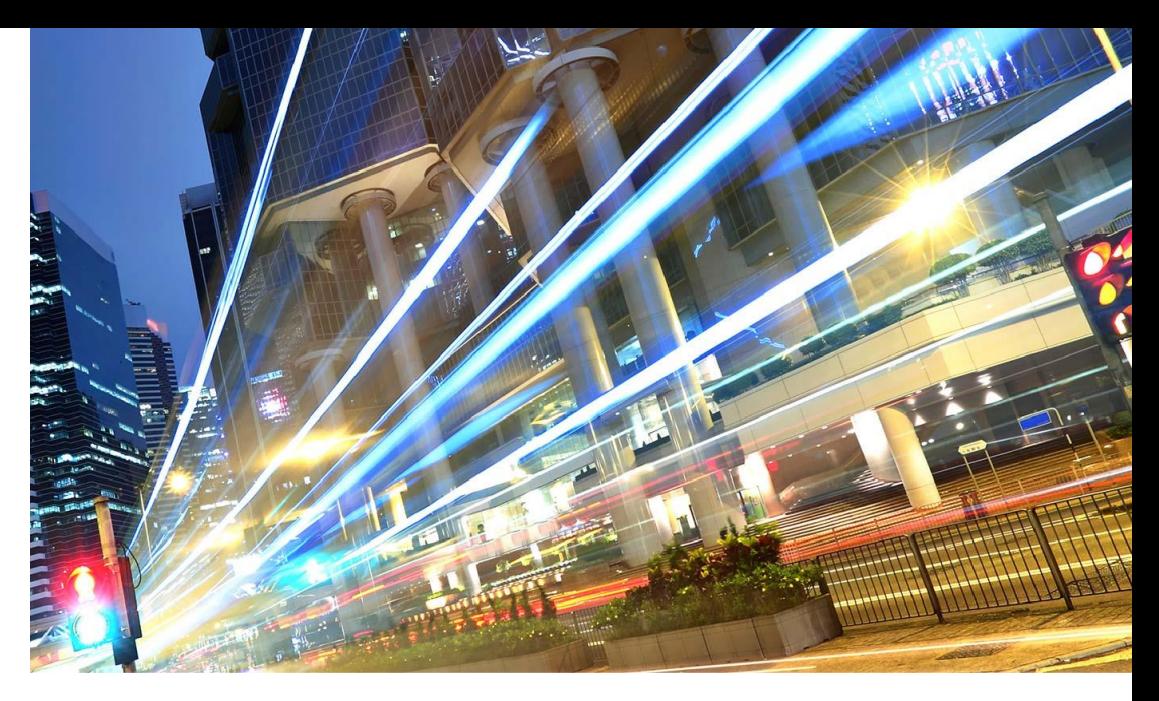

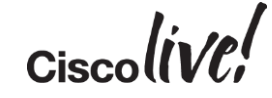

# East-West Traffic Architecture

**DRATT** 

mll.

**EN BIN** 

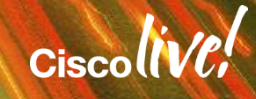

#### East-West Traffic Flow, Why Do You Care?

- East-West Data Traffic flow represents increasing amount of data centre LAN traffic, up to 80%
	- Growth of virtualisation
	- New requirements for back end communication networks, Storage, Big Data, Cloud
- Traffic between servers inside the data centre
- Application Architectures are changing distributed API
- Traffic between servers and storage inside the data centre
	- Storage synchronisation, cluster file systems
	- Data centre storage virtualisation
- Most common use cases are virtualisation live migration
	- VMware vMotion
	- MSFT Hyper-V Live Migration

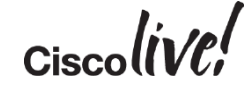

#### East-West Traffic Flow Requirements

- Provide low latency server to server communication
	- Need for a low latency predictable fabric
	- Reduce the number of hops between servers
- Highly available active/active data paths
- Large Layer 2 flat network design
- Host bandwidth flexibility and control

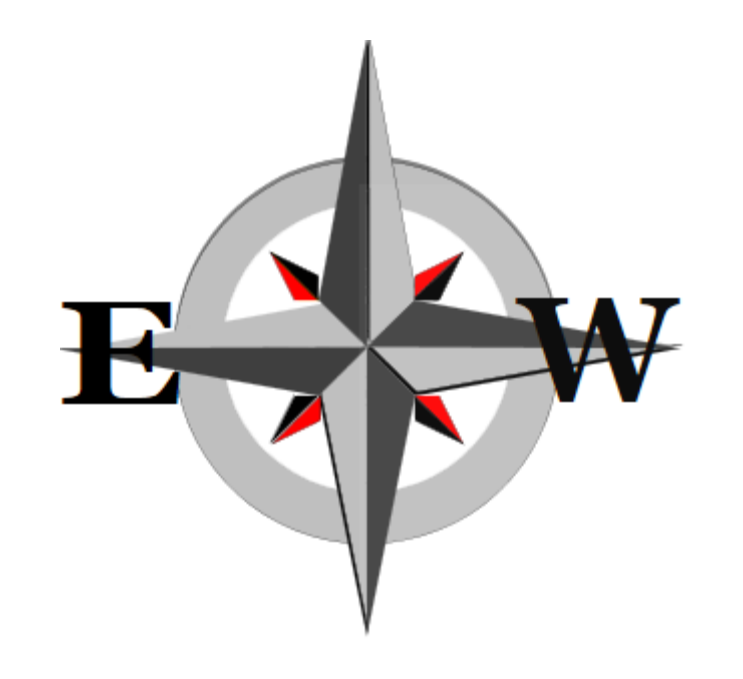

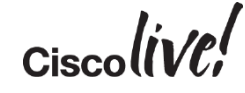

#### Legacy Single Chassis East-West Traffic

- Single Chassis IS the best case scenario
- Traffic between servers has to go through a L2 Switch inside the chassis
- Traffic does not traverse the midplane

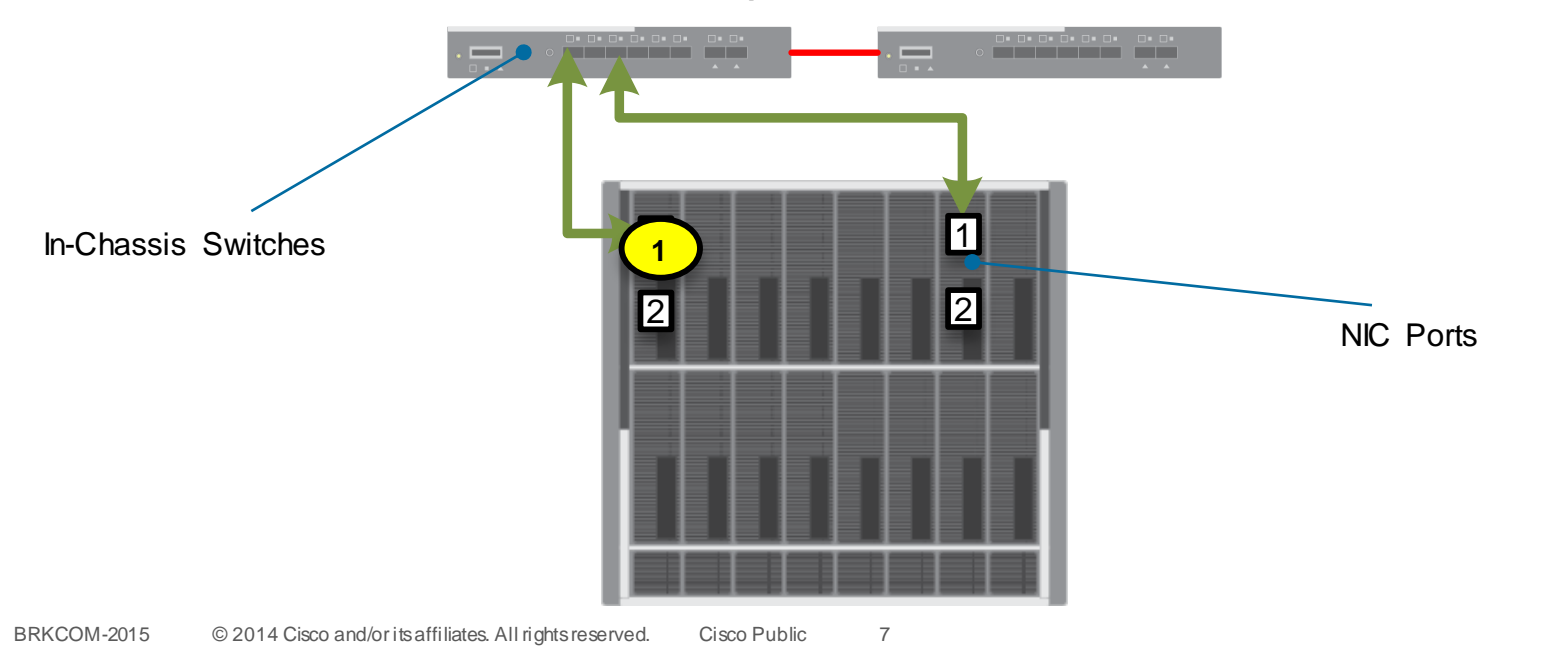

#### Legacy Multi Chassis East-West Traffic

- Common Data Centre Example with multiple Chassis connected to ToR Switch
- Traffic blade to blade will go through multiple switches

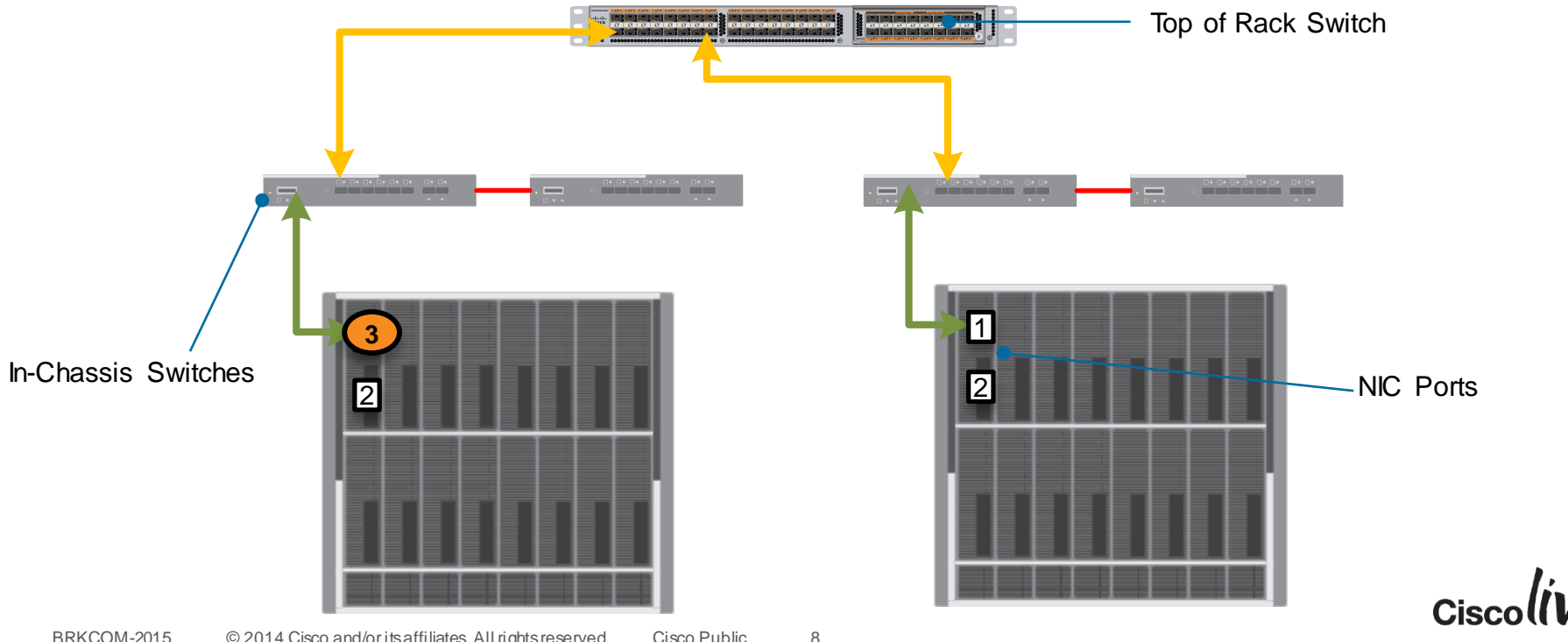

#### Legacy Multi Chassis Stacking East-West Traffic

- Hits multiple switches even with stacking
- As more stacking links are added latency and hops increase
- Hops become non-deterministic and Spanning Tree is required

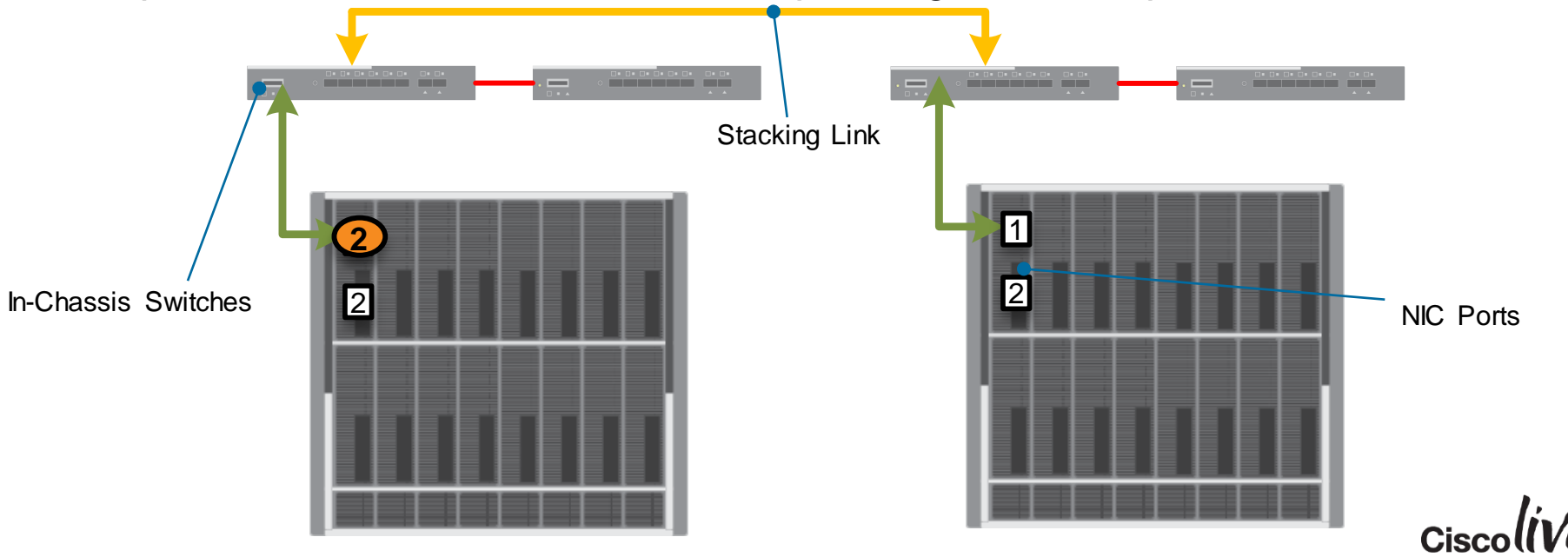

9

#### Legacy East-West Traffic Truths

- Server to Server communication optimisedfor only a SINGLE chassis of blades
- Chassis IO modules ARE switches (except for B22 and pass-thru modules)
- Requires many chassis switches that must be managed
- Blade Chassis to Chassis communication requires at least 2 or more hops
	- Including switch stacking
	- Increased latency
	- Non deterministic
- Customer data centres are larger than 1 chassis; must deal with this issue
- Intra chassis communication represents a small percentage of actual data flow

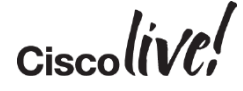

#### UCS Advantage Summary

- Cisco UCS offers a single flat L2 compute network for systems up to 160 servers
- Cisco UCS offers 'right sizing' the networking providing bandwidth where it's needed, when it's needed
- Simple and flexible, logical configuration of blade I/O connectivity managed with UCS Manager

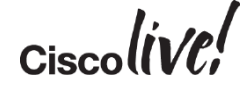

#### UCS Advantage Fabric Topology

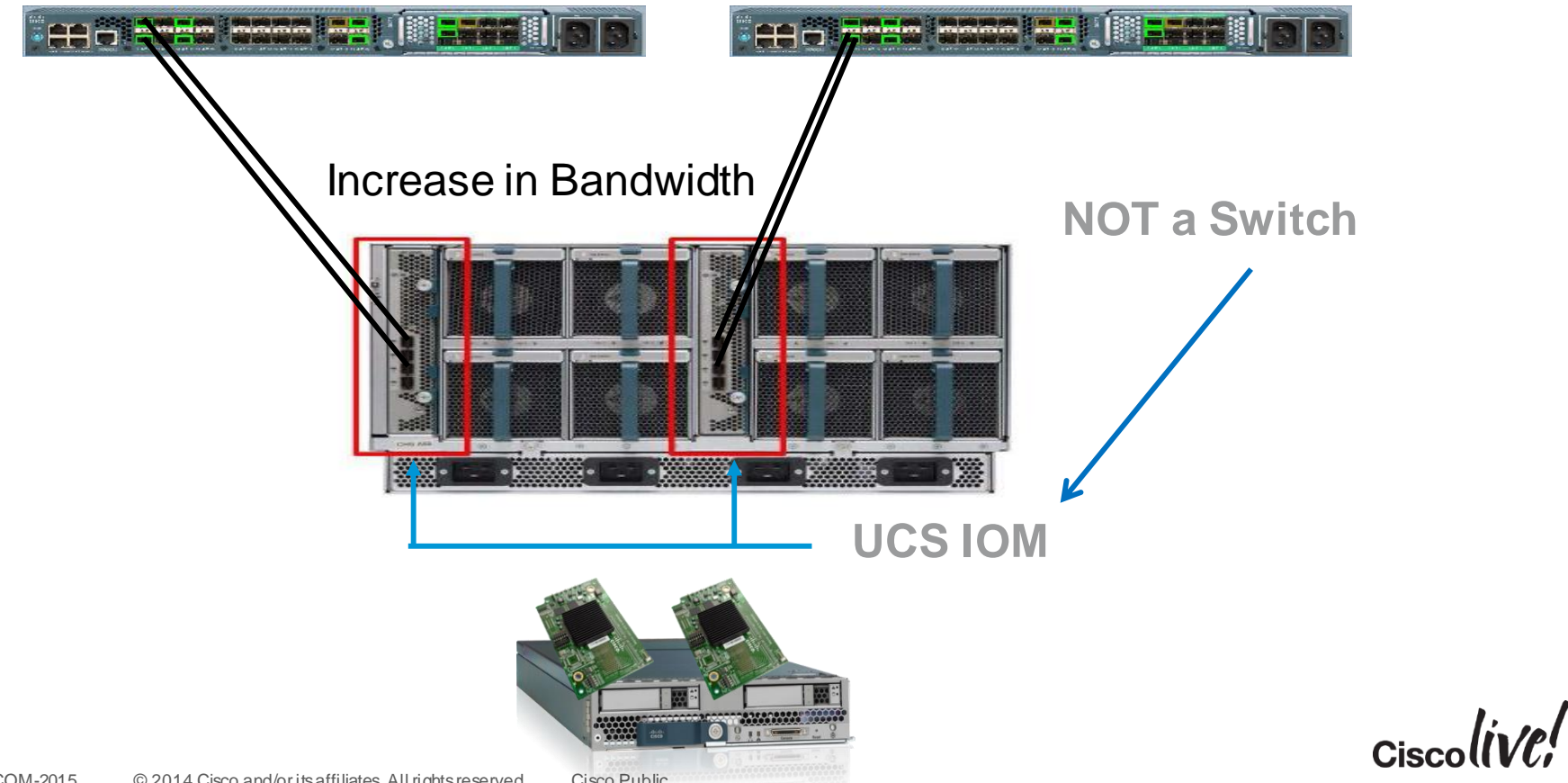

BRKCOM-2015 © 2014 Cisco and/or its affiliates. All rights reserved. Cisco Public

#### UCS Optimised Flat East-West Traffic

- Cisco UCS changes the legacy constraints
- Industries flattest L2 blade to blade network 160 servers
- Single hop and predictable latency between ANY server in domain

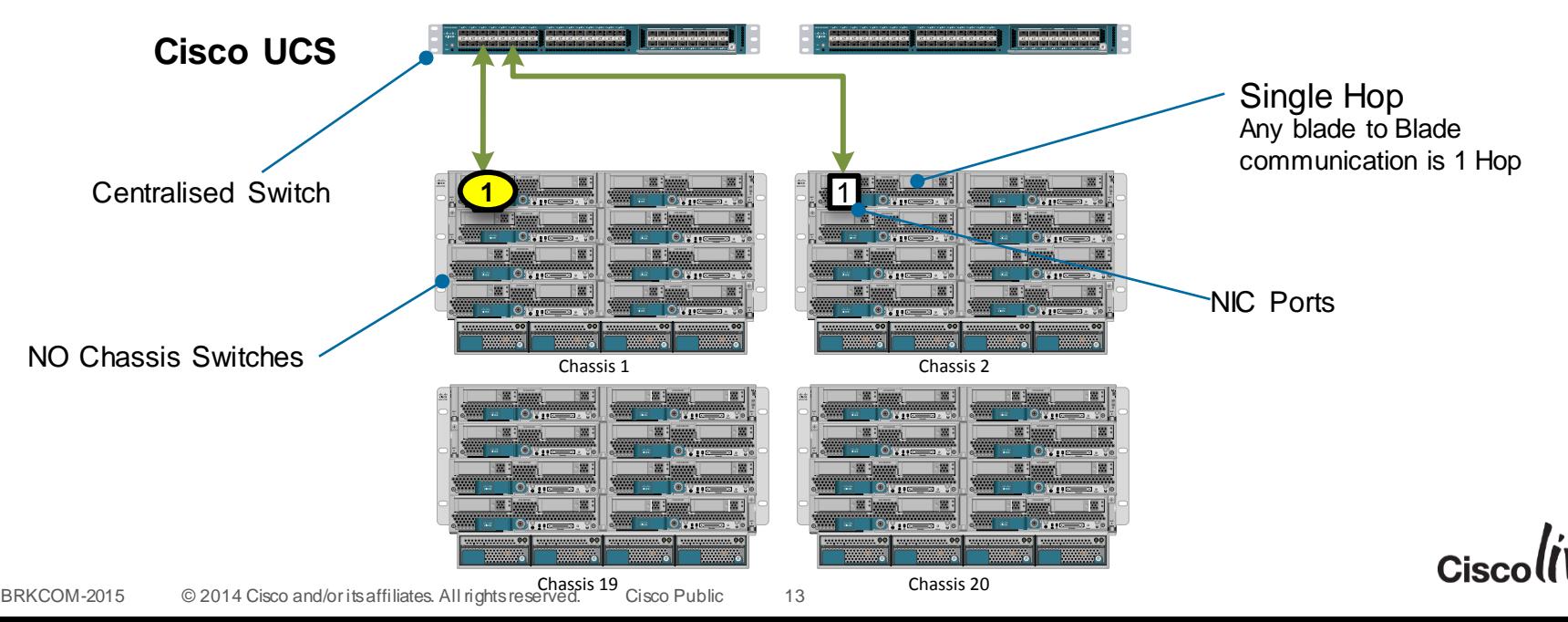

#### UCS Optimised Flat East-West Traffic

- Cisco UCS changes the legacy constraints
- Industries flattest L2 blade to blade network 160 servers
- Single hop and predictable latency between ANY server in domain

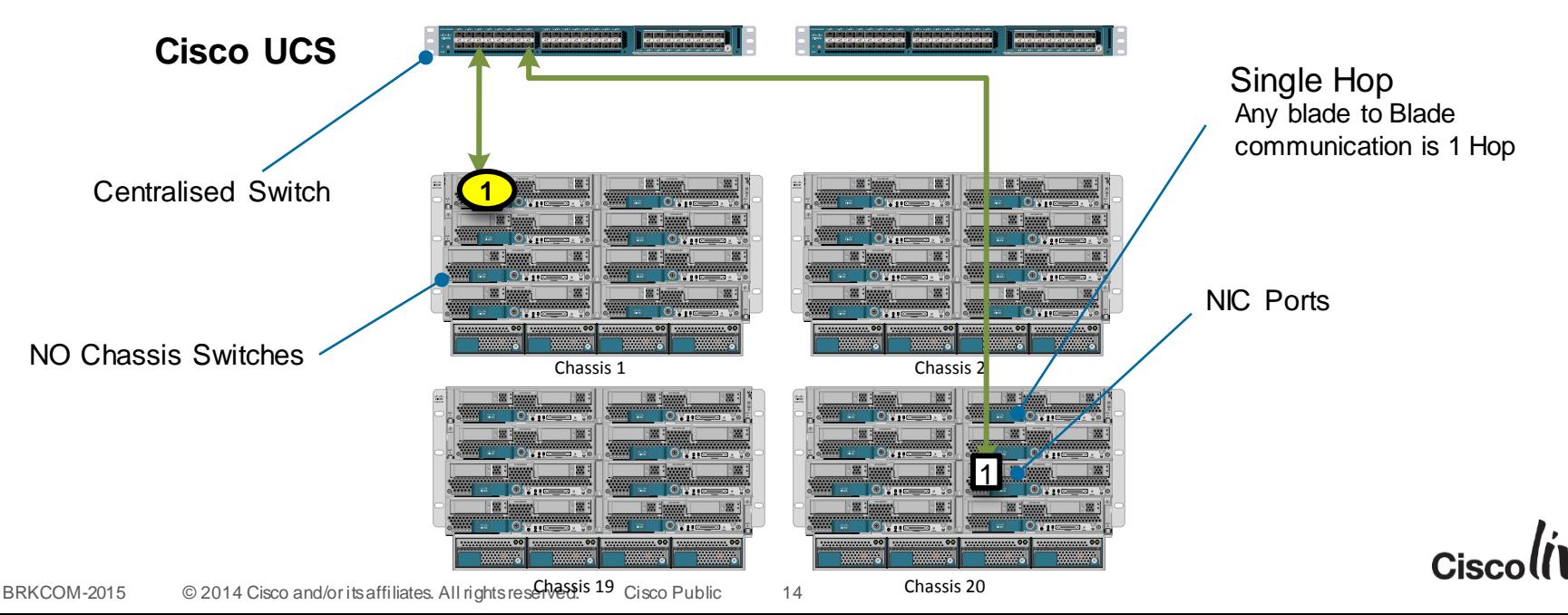

#### UCS East-West Traffic Truths

- Server to Server communication optimisedfor 160 blades across 20 chassis
- Chassis IO Modules are NOT switches
	- Fabric Extenders have no switching ASICs
	- Extension of the Fabric Interconnect

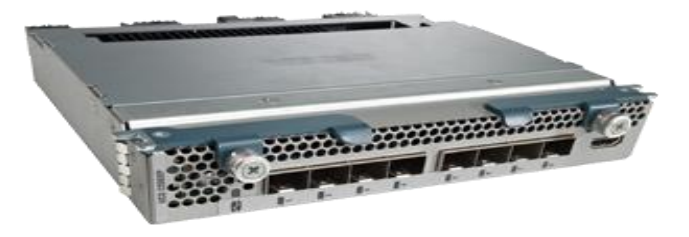

- Blade Chassis to Chassis communication requires only 1 hop
	- Lower system latency
	- Latency and performance predictable across entire domain
- NO Spanning Tree
	- Legacy stacking technologies require spanning-tree
	- Most legacy switches are non configurable

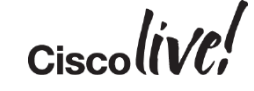

# Cisco B-Series Networking Flexibility

Donn

mll.

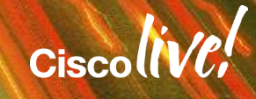

#### UCS B-Series Network Connectivity

- UCS B200 M3/M4 Half Width blades
	- Aggregate bandwidth up to **80Gb**
	- (1) mLOM connector
	- (1) Mezzanine slot
- UCS B260/420/440 Full Width blades
	- Aggregate bandwidth up to **160Gb**
	- (1) mLOM connector
	- (2) Mezzanine slot
- UCS B460 Full Width Double Slot Blade
	- Whopping **320Gb** of aggregate bandwidth
	- (6) Mezz slots, 2 for VIC 1240 and 4 additional slots

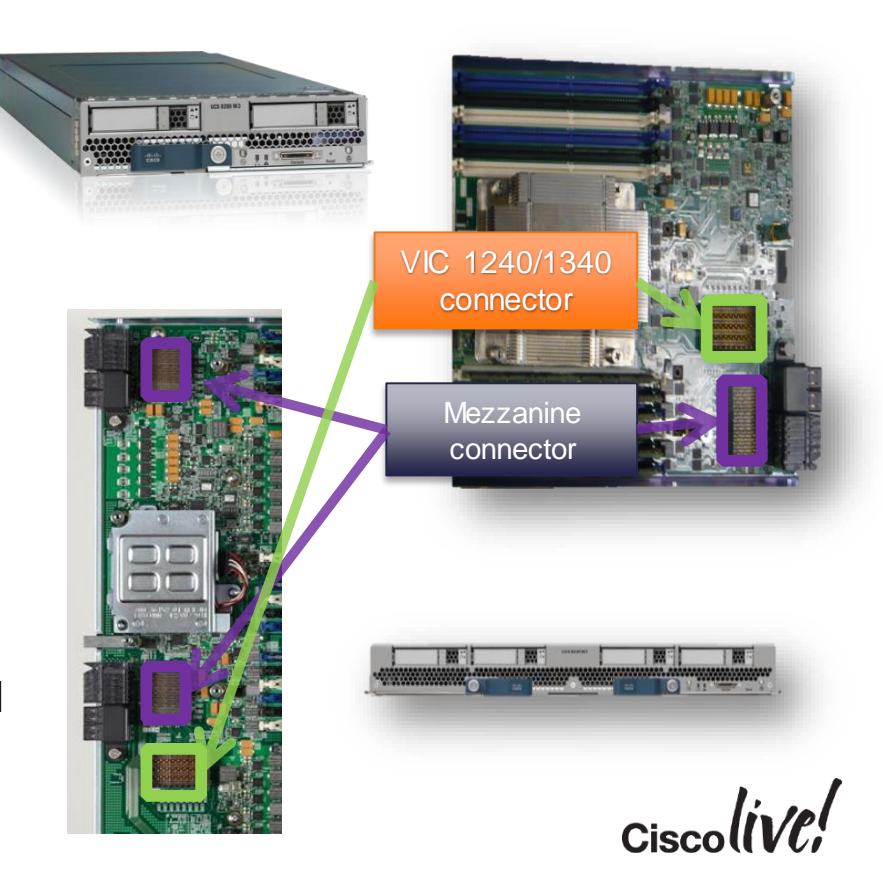

#### UCS Half-Height Blade Networking Options

- Cisco UCS Fabric Extender (FEX)
	- 2204 IOM 10Gb
		- 4 Uplinks / 16 Downlinks
	- 2208 IOM 10Gb
		- 8 Uplinks / 32 Downlinks
- Cisco Virtual Interface Card (VIC)
	- VIC1240/1340 10Gb
		- Up to 4 10Gb Interfaces
		- Offers 40Gb of connectivity PER Blade
	- Port Expander adds 4 additional 10Gb ports
	- VIC1280/1380 10Gb
		- Up to 8 10Gb Interfaces
		- Offers 80Gb of connectivity PER Blade
- All without adding expensive and complicated chassis switches

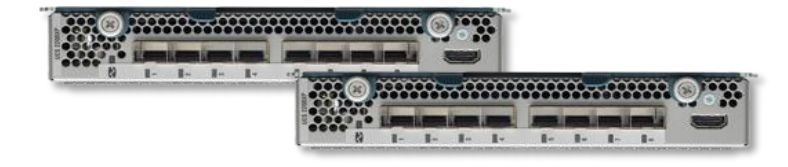

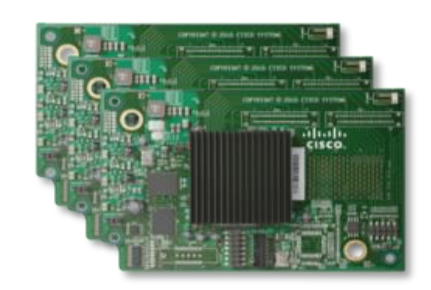

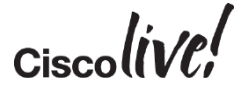

#### UCS B Series Bandwidth Scaling

- UCS B200 M3/M4 connectivity with Virtual Interface Mezz  $\text{C}_{\epsilon}$ 
	- VIC1240/1340 ships standard with B200 on Mezz Slot
	- Provides 2 10GbE links when paired to IOM 2204
	- Provides 4 10GbE links when paired to IOM 2208
- Optional Port Expander for VIC1240/1340
	- Enables 4 additional 10GbE links
	- Passive Connector
	- Fits into Mezz slot B200
- Simple to scale bandwidth
	- NO switches in chassis
	- Just increase chassis links
	- Add expander or mezz in blades

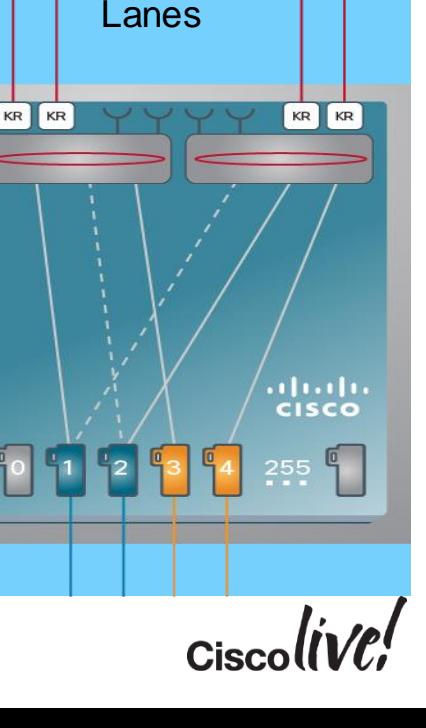

4 X 10Gb

8 X 10Gb Lanes

dudi cisco

### UCS B Series VIC Configuration

- VIC host ports are programmable by the Service Profile
	- OS Independent
	- No complicated BIOS configuration required
	- Place the vNICs on ANY fabric desired not limited by Hardware placement
- Up to 256 vNIC/vHBA interfaces can be created
	- 8 reserved for internal use
	- OS limits apply
- VIC Fabric Failover (Cisco only Feature)
	- HW based NIC Teaming fail on fault
	- Enabled on each vNIC
	- Does not apply for vHBA

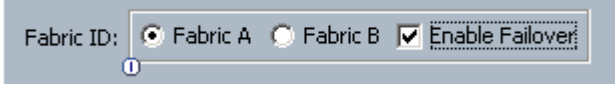

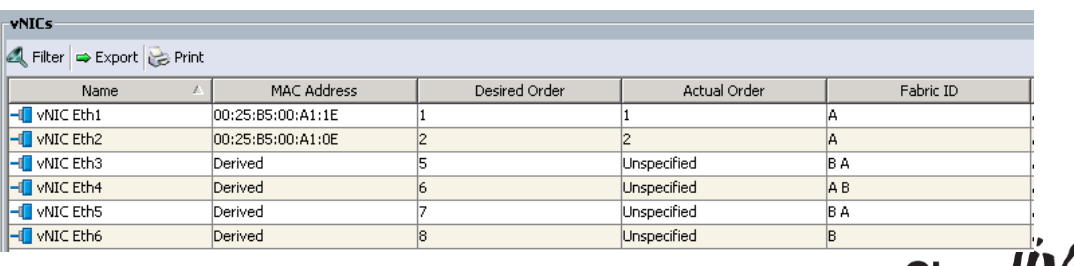

#### Block Diagram: Blade to FI Connection Test Setup

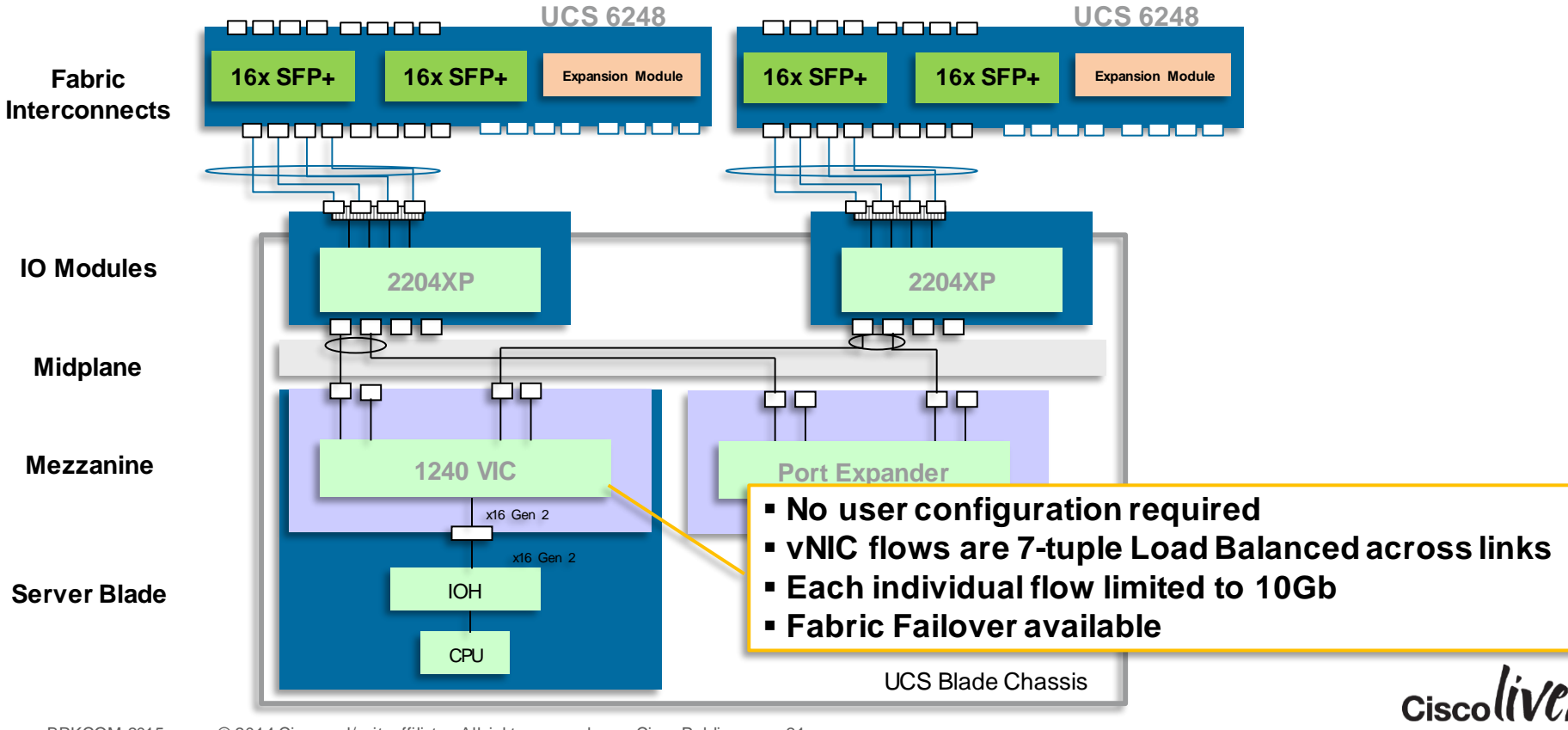

#### Virtualised I/O

• Improved Performance and Visibility with Cisco FEX Architecture

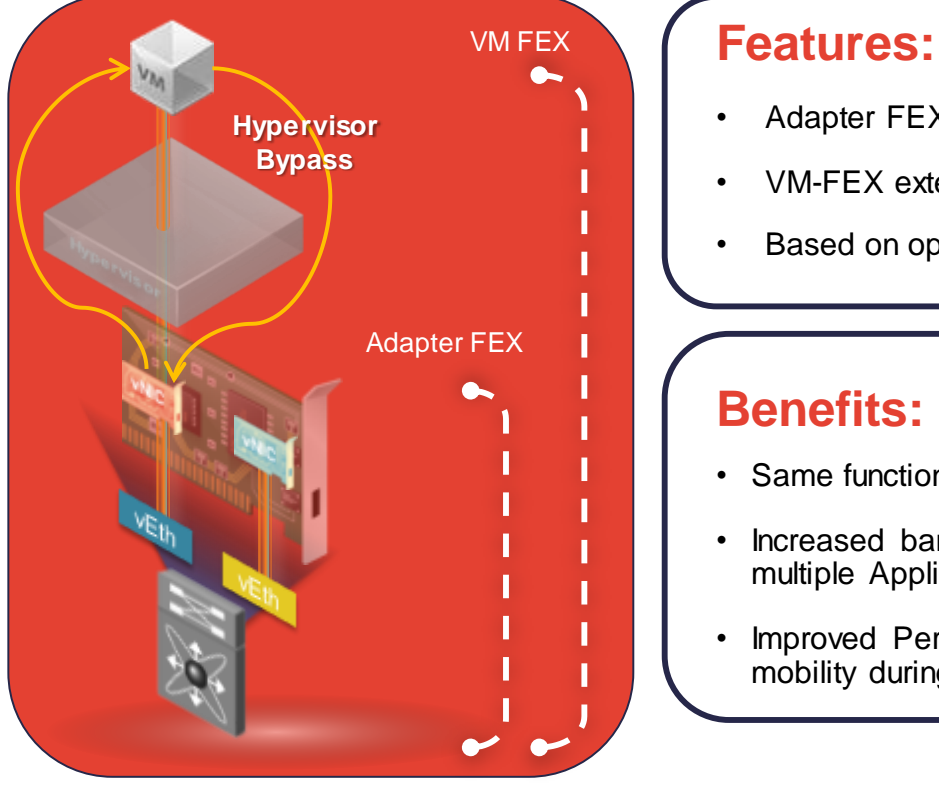

- Adapter FEX split a physical NIC into multiple logical NICs
- VM-FEX extends Adapter FEX technology to virtual machine
- Based on open Standards

#### **Benefits:**

- Same functionality in Physical and Virtual environments
- Increased bandwidth utilisation by sharing physical interface to multiple Applications and/or VMs
- Improved Performance and dynamic network & security policy mobility during VM migration with VM-FEX

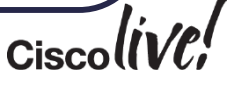

# Network Latency Test Setup and Results

**Jann** 

mll.

**CAT DID** 

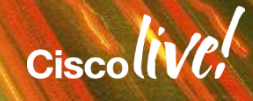

#### Latency Test Setup

- 2 X UCS B200 M3 with VIC1240
- 2 X 5108 Blade Chassis with 2204 Fabric Extenders
	- 1 link IOM to FI
- 1 10Gb VIC port configured on each host connected to fabric A
- Chassis to Chassis Local network communication
	- Single Fabric (A) used on all tests unless noted
- Purpose of the test
	- Determine if UCS design has more host based latency than other fabrics
	- Answer claims that Cisco UCS has higher latency for applications

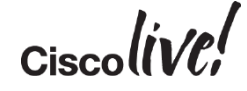

#### Latency Test Setup

- Server BIOS optimised for Performance – Max Performance memory and CPU set
- OS NIC parameters set for performance
	- RX/TX Coalescing Timer –OFF
		- Forces HW to be used to measure latency
	- Interrupts localised to CPU Socket
- NetPerf used for host to host packet generation
- Ran 3 Latency measurement tests – UDP, TCP, TCP RTT
- 9K MTU shown for all test results
	- 1500 MTU was also tested but not shown

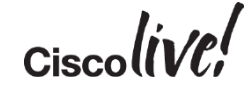

#### Test Architecture Overview

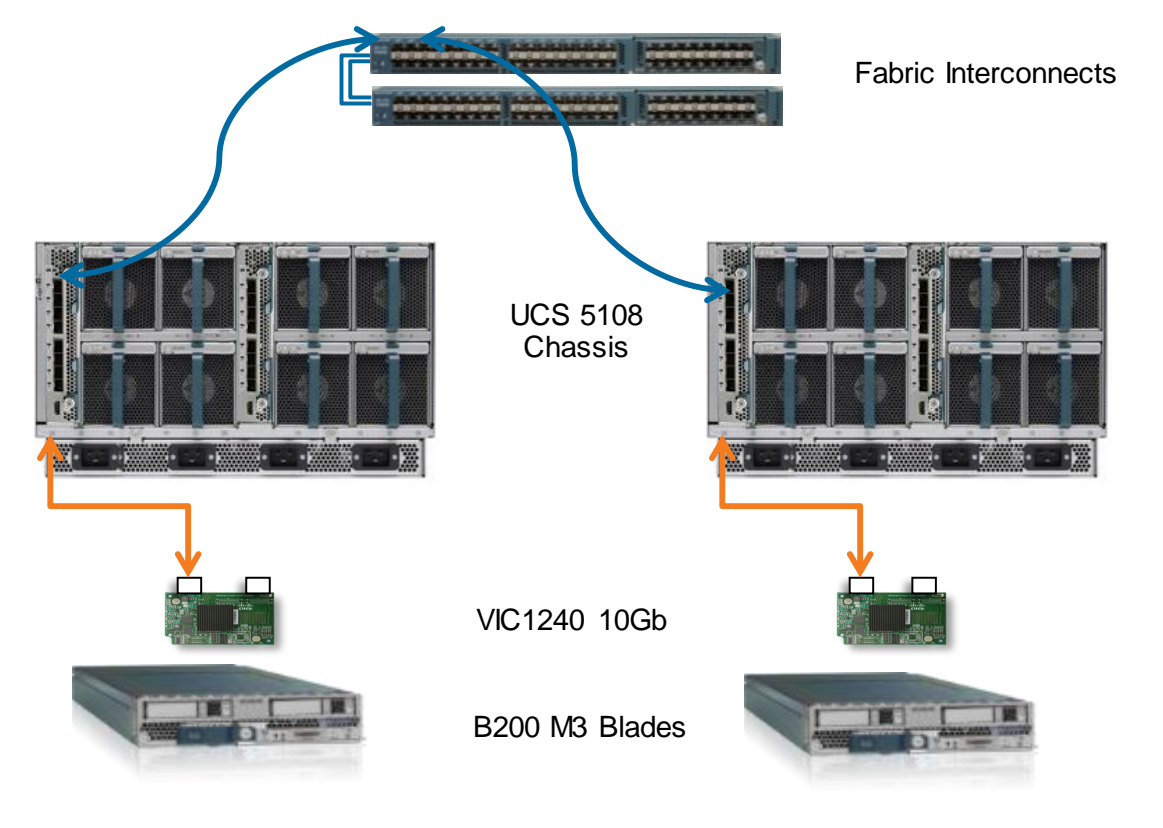

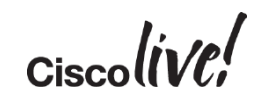

#### UDP Latency Test

- UDP Latency
	- UDP connectionless, reliable delivery no required
	- Fire and Forget
- Application Examples
	- Streaming audio and video
	- VoIP
	- Heartbeats
	- NFS
- Incrementally increased payload size from 1 byte to 1024 bytes
- Cisco UCS Chassis to Chassis results
	- Legacy both single chassis and chassis to chassis represented

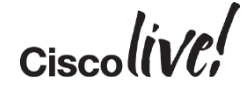

#### UDP Latency Test Results Chassis to Chassis

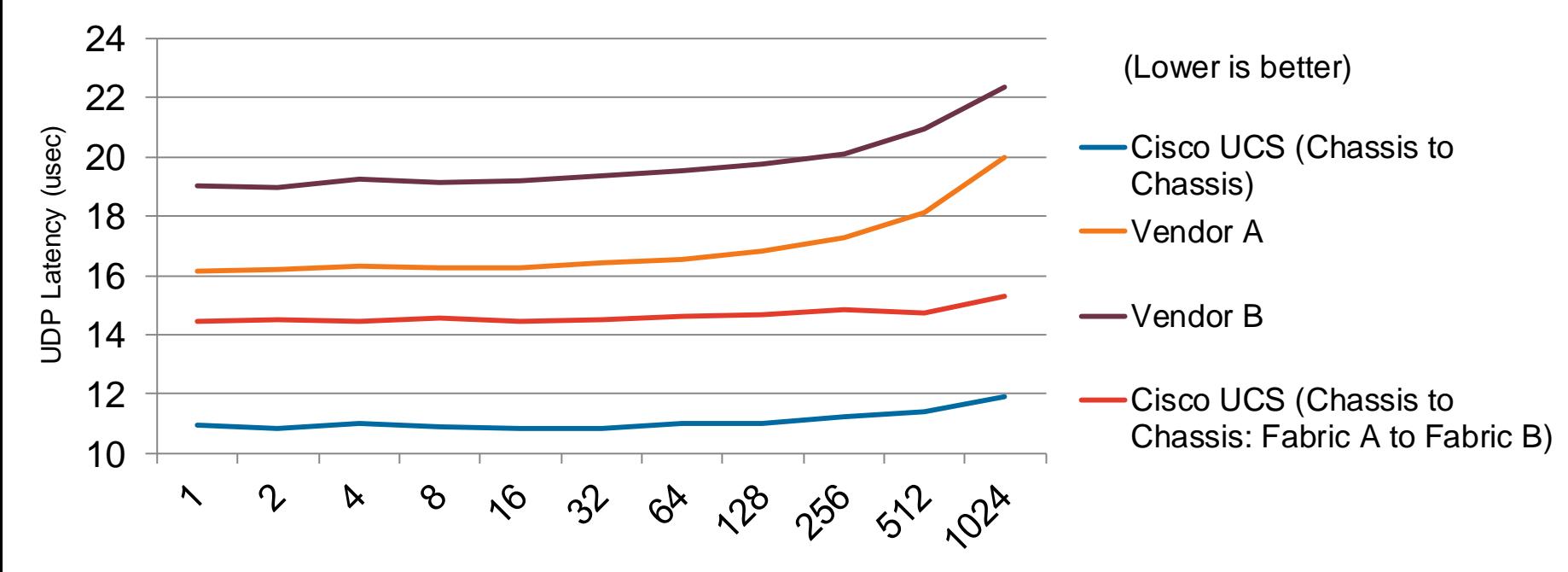

Payload Size Bytes

Source: [http://www.cisco.com/en/US/prod/collateral/ps10265/le\\_40202\\_ibmlatencypb-130717.pdf](http://www.cisco.com/en/US/prod/collateral/ps10265/le_40202_ibmlatencypb-130717.pdf); [http://www.cisco.com/en/US/prod/collateral/ps10265/le\\_40201\\_pb\\_hplatency\\_130717.pdf;](http://www.cisco.com/en/US/prod/collateral/ps10265/le_40201_pb_hplatency_130717.pdf) [http://www.cisco.com/c/dam/en/us/products/collateral/switches/nexus-7000-series-switches/network\\_latency.pdf](http://www.cisco.com/c/dam/en/us/products/collateral/switches/nexus-7000-series-switches/network_latency.pdf)

BRKCOM-2015 © 2014 Cisco and/or its affiliates. All rights reserved. Cisco Public 34

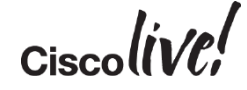

#### TCP Latency Test Results Chassis to Chassis

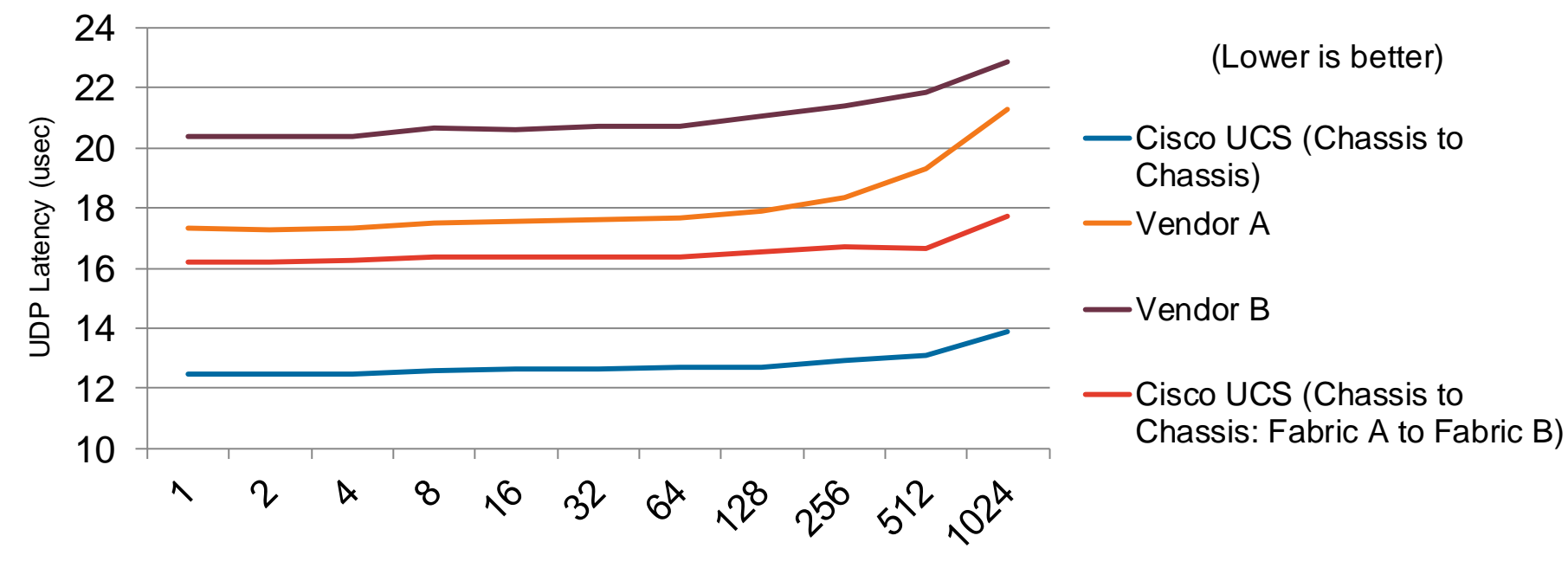

Payload Size Bytes

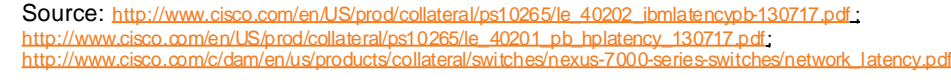

BRKCOM-2015 © 2014 Cisco and/or its affiliates. All rights reserved. Cisco Public 37

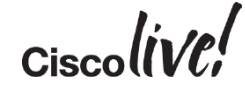

#### TCP Transaction RTT Latency Test

- TCP Transaction RTT
	- Represents the TCP connection opening, sending, receiving, closing complete round trip time
	- Ping Pong example
	- Measuring Transactional Performance
- New connection for each request/response pair, transactional workload
- Mimics web server HTTP protocol
- Incrementally increased payload size from 1 byte to 16384 bytes
	- Large payload sizes will expose switch port buffer issues
- Cisco UCS Chassis to Chassis results
	- Legacy both single chassis and chassis to chassis represented

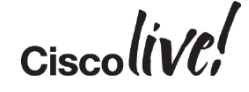

#### TCP RTT Latency Test Results Chassis to Chassis

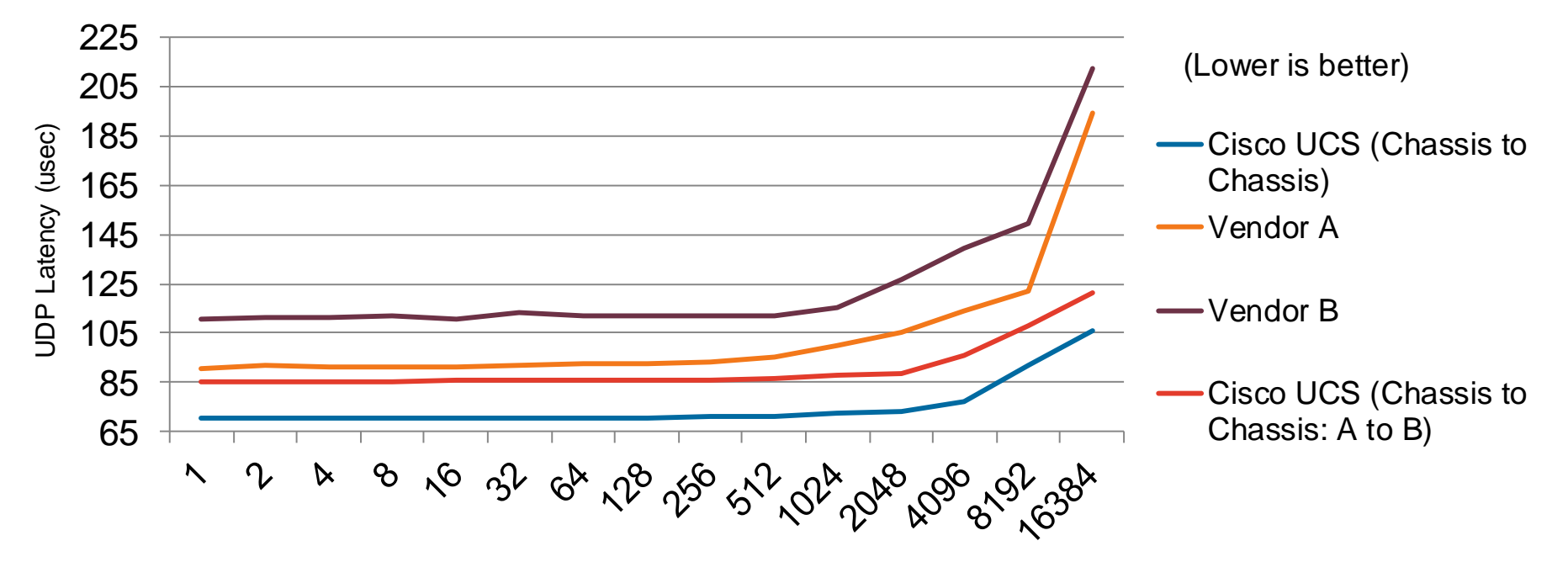

Payload Size Bytes

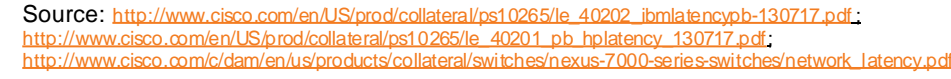

# VM Migration Test Setup and Results

**DRATT** 

mll.

**EN SIN** 

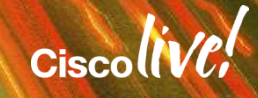

#### VM Migration Test Setup

- B200 M3 with VIC1240 + Port Expander
	- 2 X 2680 Intel Processors
	- Host 64GB RAM
	- 1,2 or 4 Ethernet vNICs configured
- 2 X 5108 Blade Chassis with 2204 Fabric Extenders
	- 1, 2 and 4 links to FI tested
- Windows 2008R2 Guest VMs running Prime95 load tool
	- Each VM running 100% memory and processor capacity
	- ESXi Host memory fully utilised
- 2 different test stacks
	- 8 VMs with 8GB memory each
	- 4 VMs with 16GB memory each

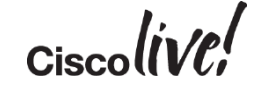

#### Test Architecture Overview

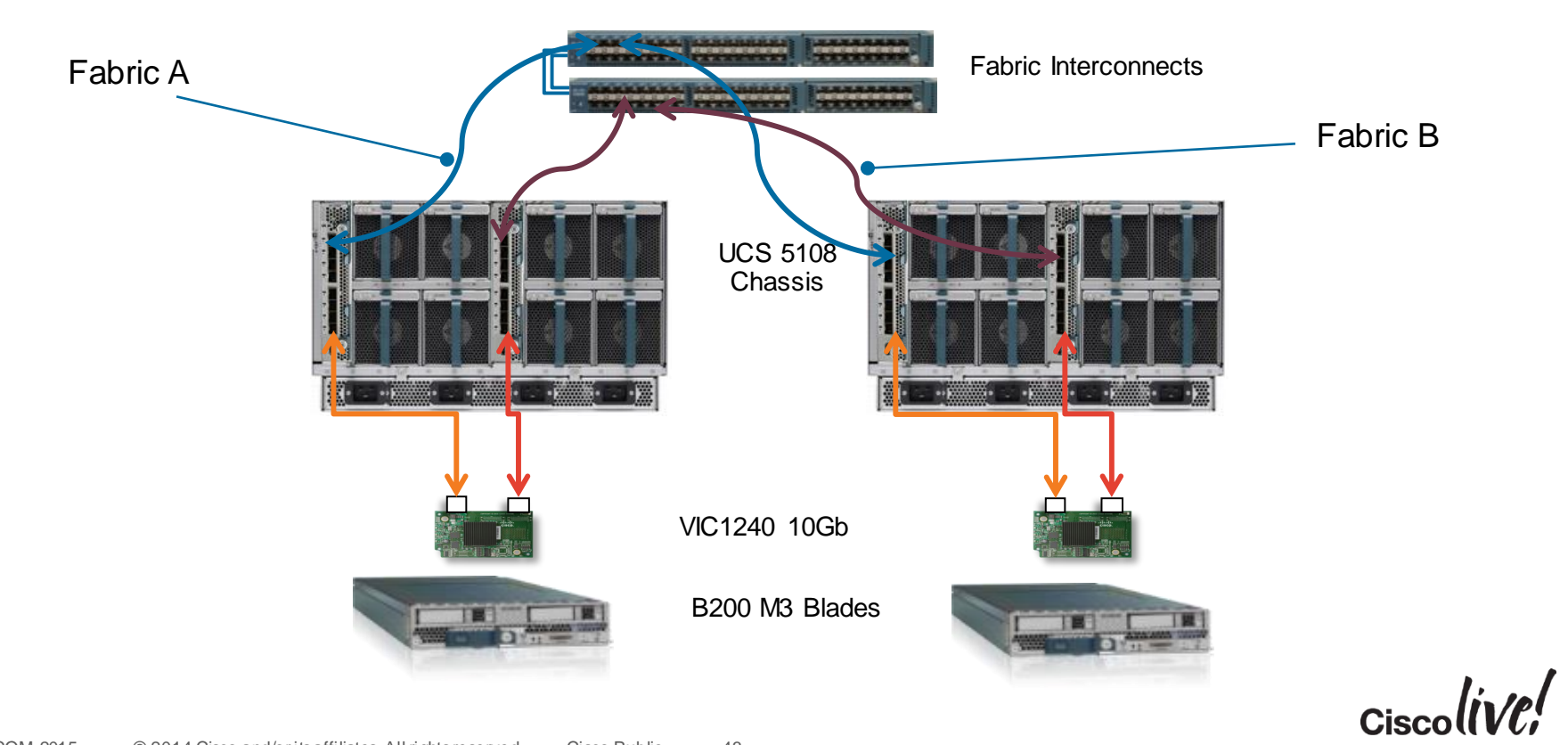

#### VM Migration Test Methodology

- Baseline Migration test overview
	- $-2$  IOM links to FI
	- 1vNIC configured and presented to VMware
	- Single vSwitch for vMotion
	- Traffic only on Fabric A for vMotion
- Why
	- Simple test setup that anyone could reproduce
		- No special benchmarking modifications or tuning
	- Mirror real world working scenarios
		- Customer inspired problem statement
		- Place busy hosts into maintenance mode and vacate VMs quickly
	- Find out the truth of claims being made against Cisco UCS network design

#### VM Migration Test Reliability

- How
	- VMs migrated between two blade nodes on two different chassis
	- PowerShell script to start migrations and capture times
	- Averaged times of all samples across multiple test runs
	- Pause delay between each move
- Quality
	- Obtain insight on system performance with multiple iterations of the tests
	- Each scripted test was run 5 times with 100 samples each (500 migrations minimum)
	- Nearly 30,000 samples captured across all tests
	- All samples used to calculate average migration time
		- Balances out vCenter variances
	- After each test run all hosts sat until idle and VMs rebooted

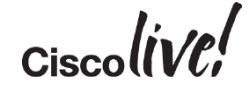

#### Multiple VMkernel Interfaces for vMotion

- VMware introduced multi-nic vMotion with ESX 5.0
	- using multiple 10Gb VMkernel ports designated for vMotion traffic
- Simple to configure
	- Add Physical NIC Ports to vSwitch
	- Add and configure 1st vMotion VMkernel portgroup
		- Configured NIC Teaming select 1<sup>st</sup> vmnic to active and  $2<sup>nd</sup>$  vmnic to standby
	- $-$  Add and configure  $2<sup>nd</sup>$  vMotion VMkernel portgroup
		- Configured NIC Teaming select 2<sup>nd</sup> vmnic to active and 1<sup>st</sup> vmnic to standby

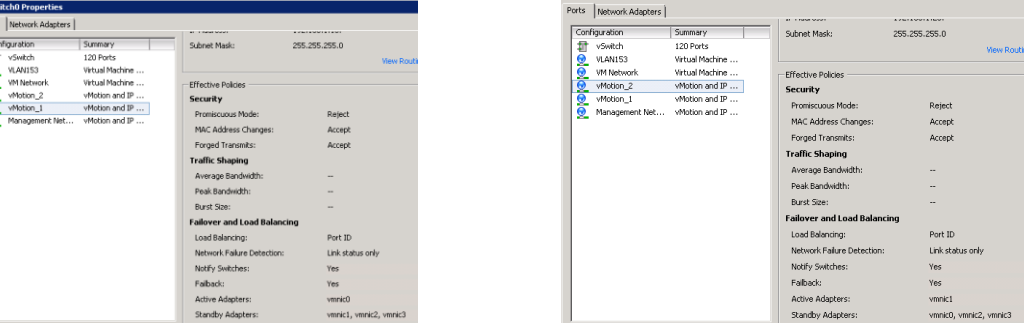

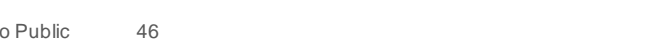

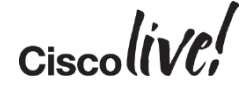

#### Multiple VMkernel Interfaces for vMotion

- Mark extra NICs as standby instead of unused
	- If you lose a physical NIC no network connection issue
	- Keeps the vmotion network stable
	- NIC failure traffic is routed to other connections

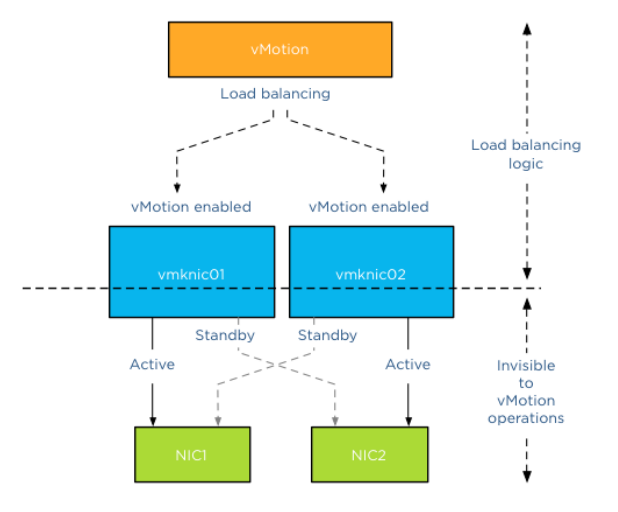

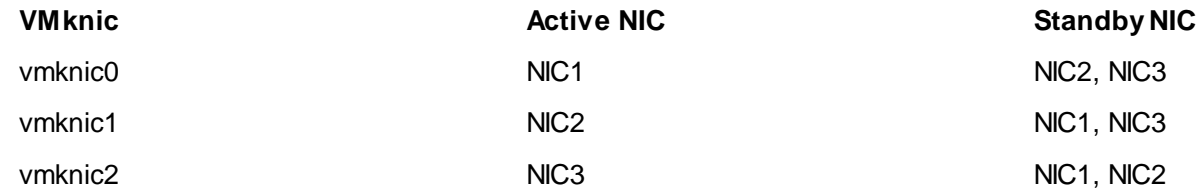

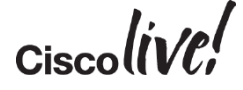

#### vMotion Pairing Behaviour

- vMotion vmknic pairings are arbitrary setup by vCenter
	- No guarantee that any vmknic can communicate with any other specific vmknic
	- Placing on different subnets, likely to fail when pairings change
	- No preferred pairings of vmknic ports
	- Based on vmknic link speed and provision order (either of which may change depending on host behaviour)
	- Persistent only for a single vMotion
- ALL NICs in a cluster for vMotion must be able to communicate
	- Primary and secondary vmknics must be able to communicate on failure
- vMotion assigns a default interface on One vmknic for connection management
- VMware does not support dedicating vMotion on a specific fabric
	- No ability to prefer pairings of vmknics on a specific fabric

$$
_{\rm Ciscolive}/
$$

#### Multiple VMkernel Interfaces for vMotion

- VMware vMotion why is it not working the way I want?
- Do I put them on different subnets?
	- NO this is not supported by Vmware
	- This may work but not guaranteed, may fail at any time
- VMKernel NIC pairs are made first by
	- Highest speed
	- Order of creation on the ESXi host
- vMotion distributes across all available vmknics
	- even when a single VM is migrated multiple links are used

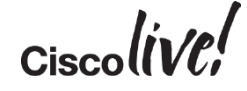

#### vMotion Behaviours

- Links speed matters
	- vMotionrequires 10Gb links for 8 migrations
	- Mixing NIC speeds results in reduction of 4 migrations
	- Multi NIC vMotionstill caps at 8 migrations
- vMotion operations
	- Work at the vmknic level not physical layer
	- No knowledge of pnic status
	- Trusts connection from vmknic between source and destination
- Ensure successful configuration
	- Build the vNICs in the same order on all hosts
	- Make all connections identical (speed, MTU, fabric connection)
	- **Leverage UCSM LAN connection policies**

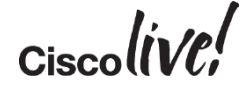

#### Sample Setup Scenarios

- UCS upstream 5K configured VLANs
- **Separate VLAN and IP ranges**
- All vMotion vmknic ports are pingable from each host
- Successful migrations with no errors
- Would not work if remote host lost primary NIC and standby was used with different subnet/VLAN

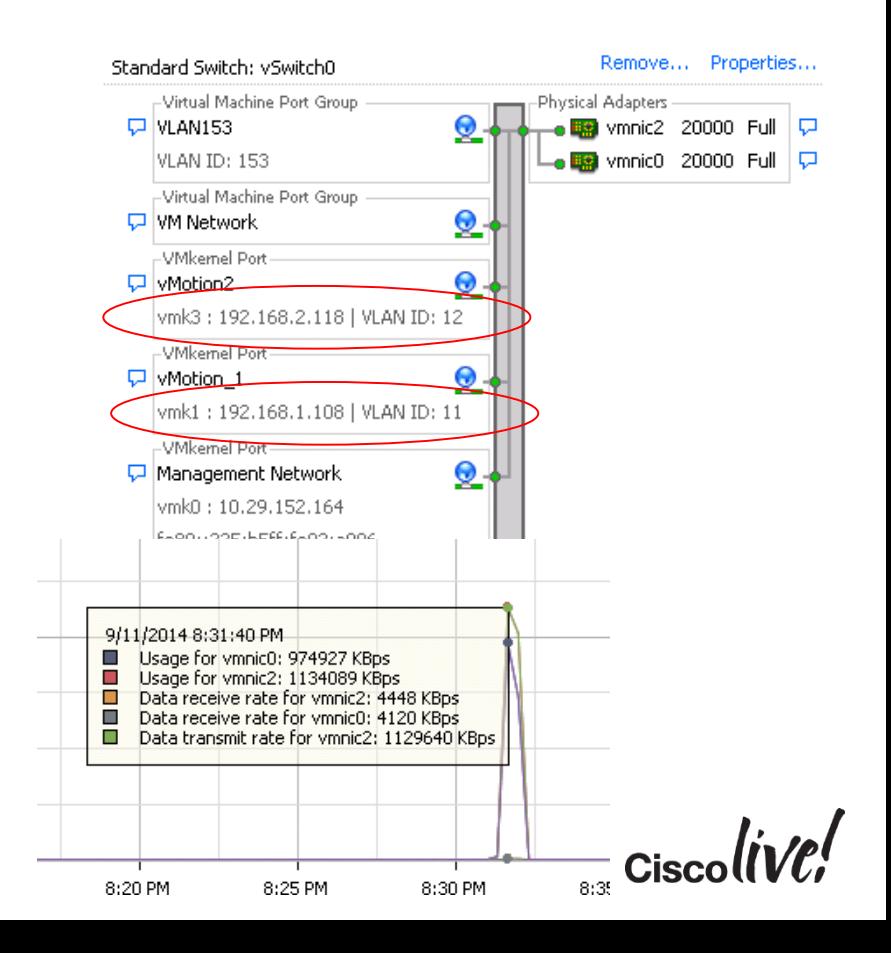

#### Sample Setup Scenarios

- UCS Private VLANs not configured on 5K
- **Same VLAN different IP ranges**
- All vMotion vmknic ports are pingable from each host
- Successful migrations with no errors
- Would not work if remote host lost primary NIC and standby was used with different subnet

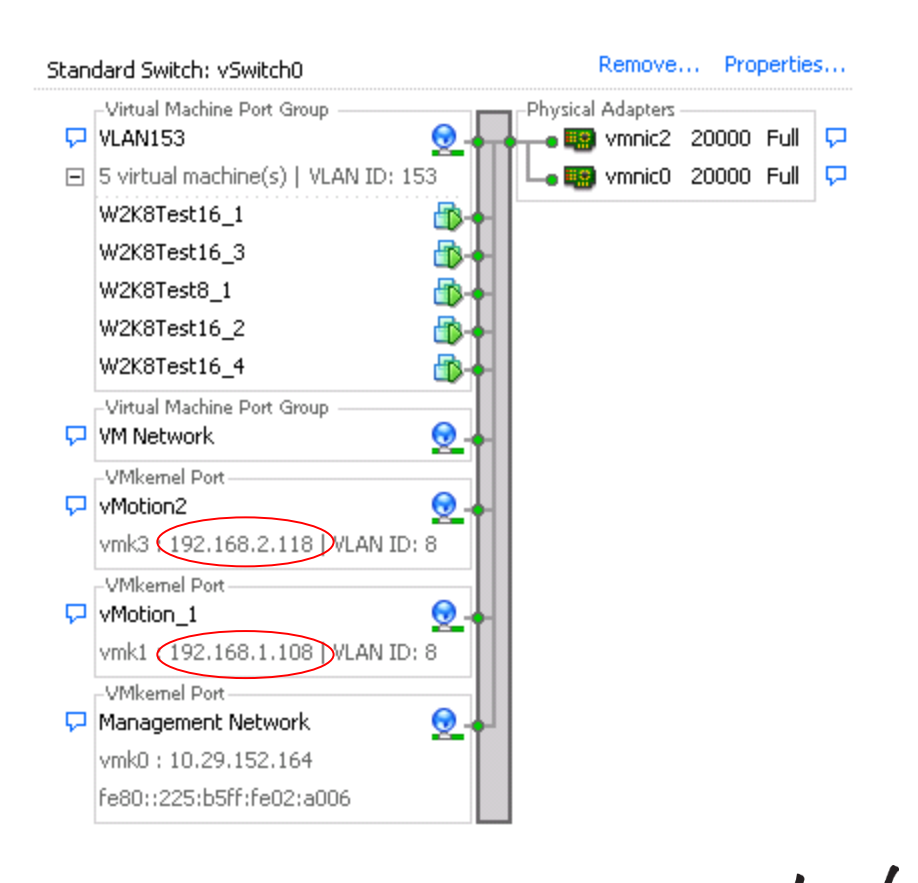

#### Sample Setup Scenarios

- UCS Private VLANs not configured on 5K
- Same Subnet, Same IP ranges
- Some vMotion vmknic ports are NOT pingable from each host
	- vMotion2 vmknic are not reachable on each host from each other
	- All other interfaces work (local and vMotion 1 vmknic)
- Vmknic pairings going over two different fabrics that are not connected
- Migrations do NOT Work

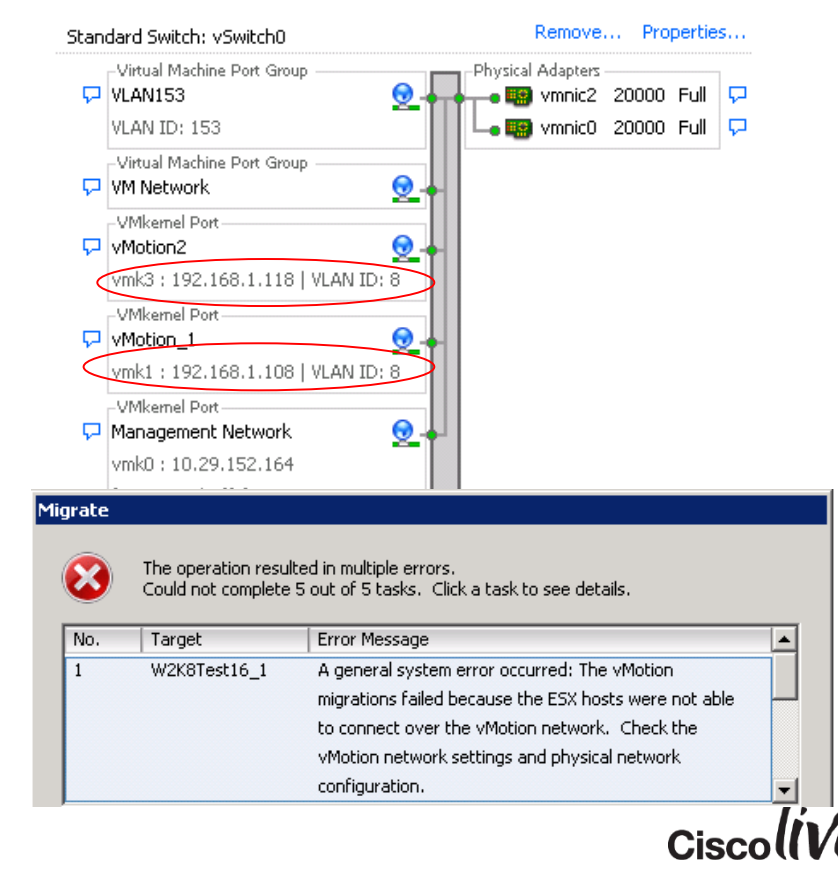

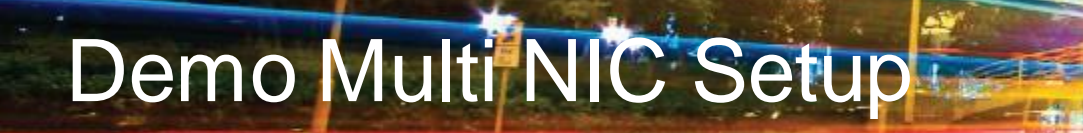

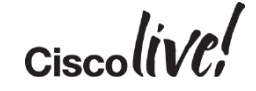

#### East-West Traffic Test Objectives

- NOT a Performance benchmark of vMotion itself
- NOT a study to discover why vCenter behaves the way it does
- NOT a networking tuning benchmark effort
- Compare equally configured Legacy systems and Cisco UCS
- Performance impact on Cisco UCS with fabric tunings
	- UCS has many options and capabilities for traffic engineering
- Only observations made during testing outlined
	- Enable customers to choose configurations that provide the greatest impact to their environment

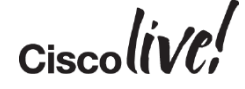

#### Migration Test Results Cisco and Legacy

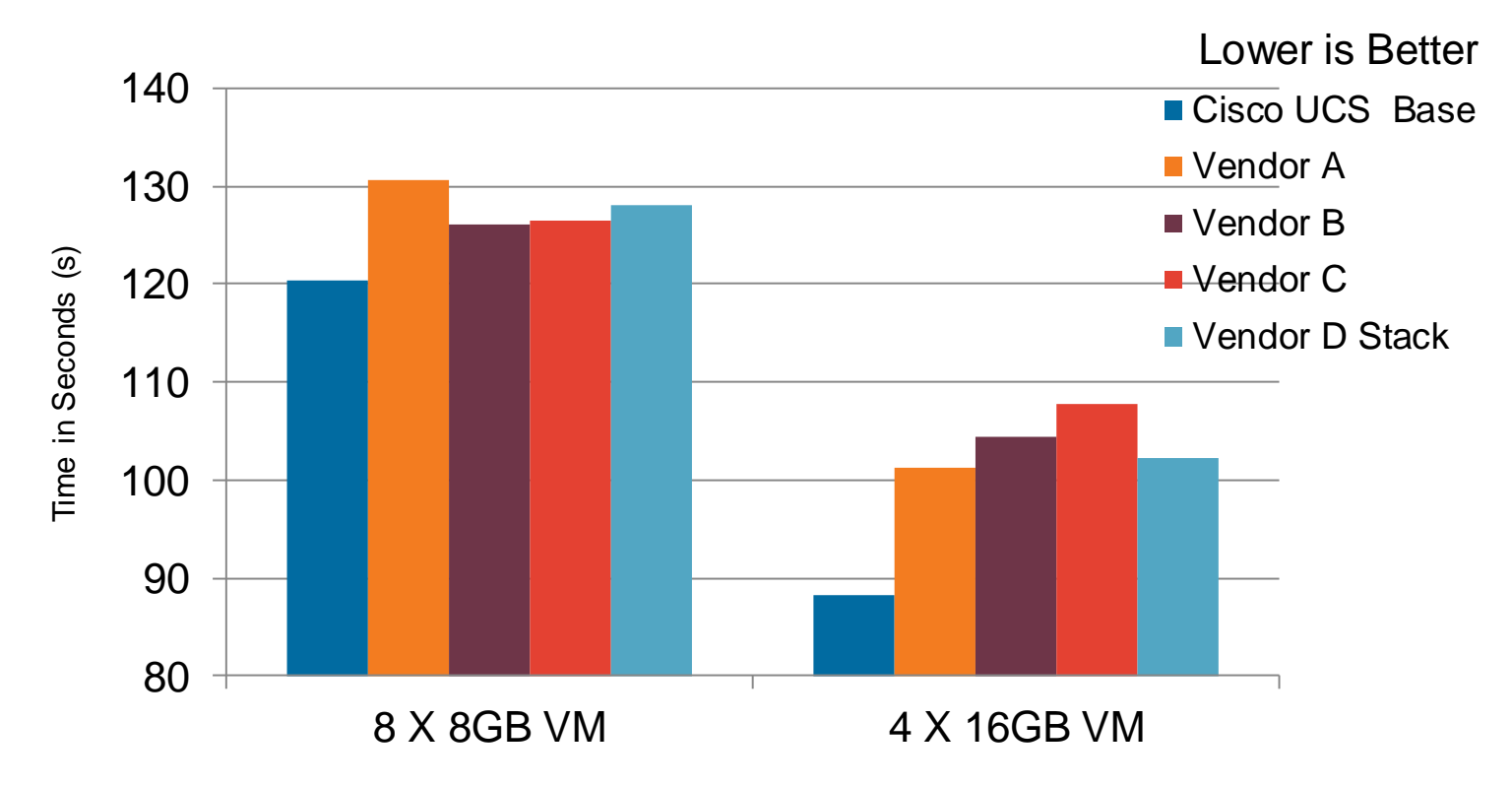

Source: [http://www.cisco.com/en/US/prod/collateral/ps10265/le\\_40202\\_ibmlatencypb-130717.pdf](http://www.cisco.com/en/US/prod/collateral/ps10265/le_40202_ibmlatencypb-130717.pdf) ; [http://www.cisco.com/en/US/prod/collateral/ps10265/le\\_40201\\_pb\\_hplatency\\_130717.pdf;](http://www.cisco.com/en/US/prod/collateral/ps10265/le_40201_pb_hplatency_130717.pdf) [http://www.cisco.com/c/dam/en/us/products/collateral/switches/nexus-7000-series-switches/network\\_latency.pdf](http://www.cisco.com/c/dam/en/us/products/collateral/switches/nexus-7000-series-switches/network_latency.pdf)

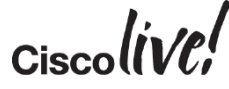

#### Communication Performance Observations

- Viewing link performance during the migration tests observed
	- Real time performance between blades and uplink ports to the other side
	- Used built in measurement tools for other vendors switches to view real time data

- UCS with 1 Link between IOM and FI with 1 vNIC
	- **Averaged 9.5Gb/s**
- Other vendor intra-chassis switch performance
	- **Averaged 5.5 and 6 Gb/s**

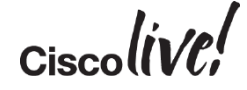

#### Migration Base Configuration

- Base system using 2 IOM uplinks
- 1 vNIC configured with a single vSwitch dedicated for vMotion
- Traffic running over a single dedicated fabric

- **What if** we create two VMkernel ports on the same vSwitch?
	- All traffic on Fabric A
	- 2 VMkernel portgroups configured

• **What if** we configure Jumbo frames?

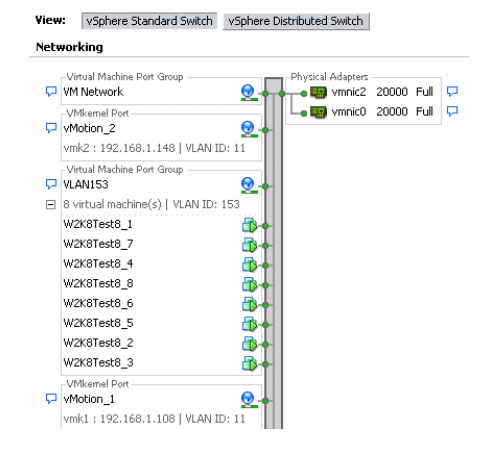

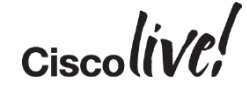

#### Migration Cisco UCS Test Base vs 2 vNIC

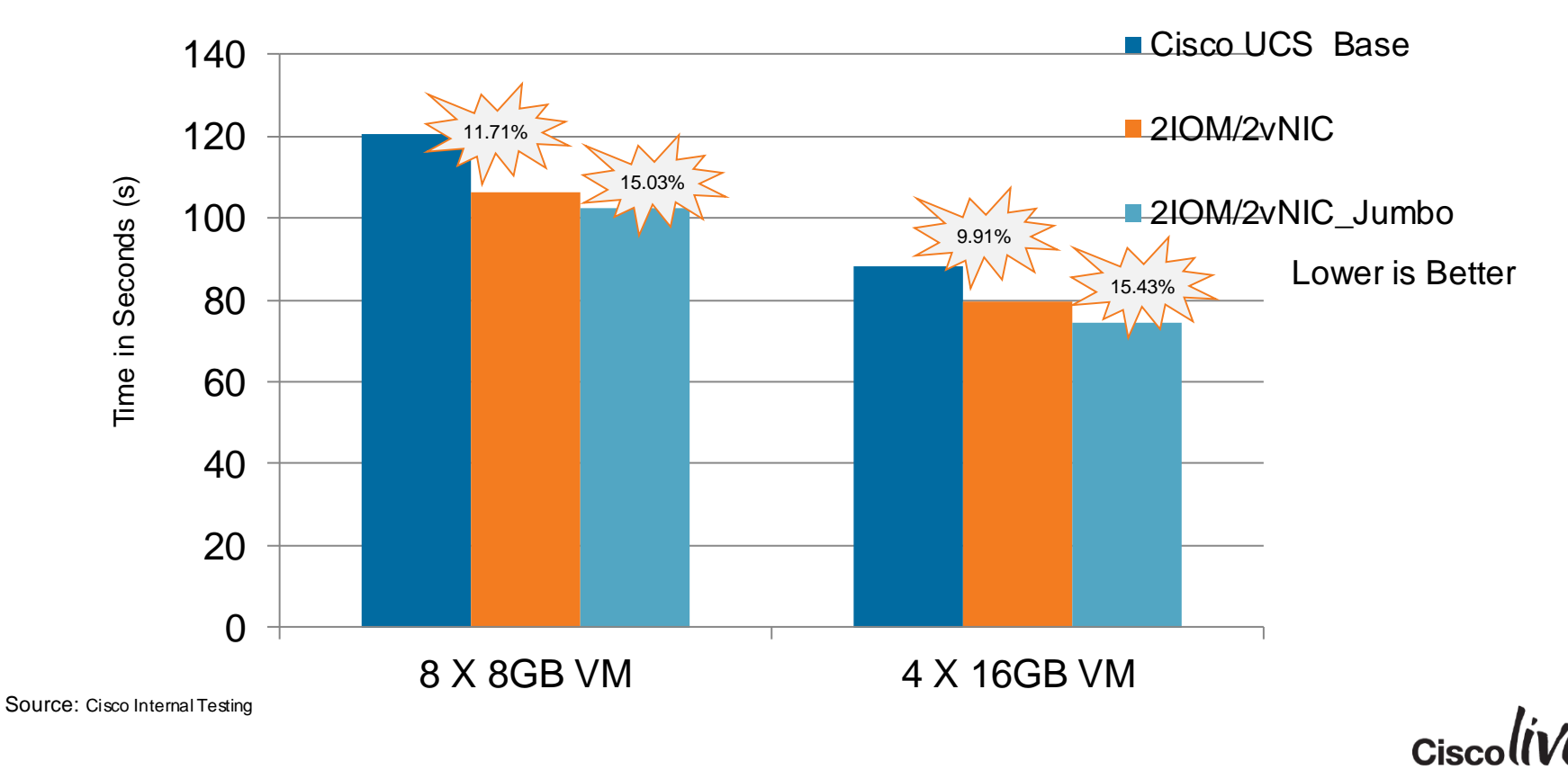

#### IOM Traffic Example

- Traffic is load balanced across all the available ports
	- VIC to IOM
	- IOM to FI

Single Fabric A

Average Bandwidth 13-14Gb/s

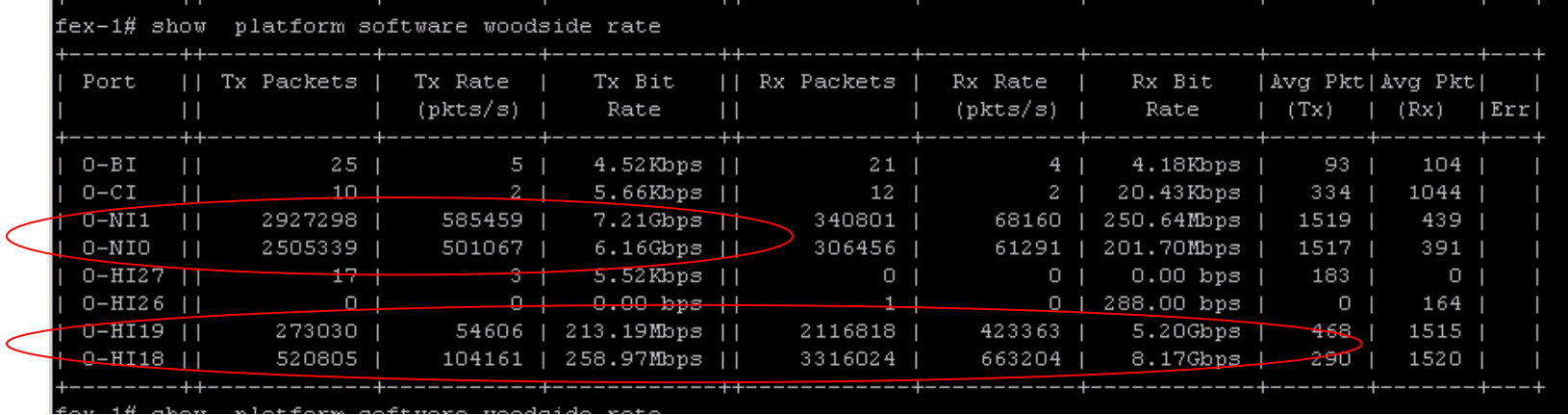

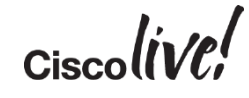

### **Migration**

- **What if** we configure more VMkernel ports (4) for vMotion?
	- All traffic on Fabric A
	- 4 VMkernel portgroups configured

• **What are** the results of Jumbo and non-Jumbo frames being enabled?

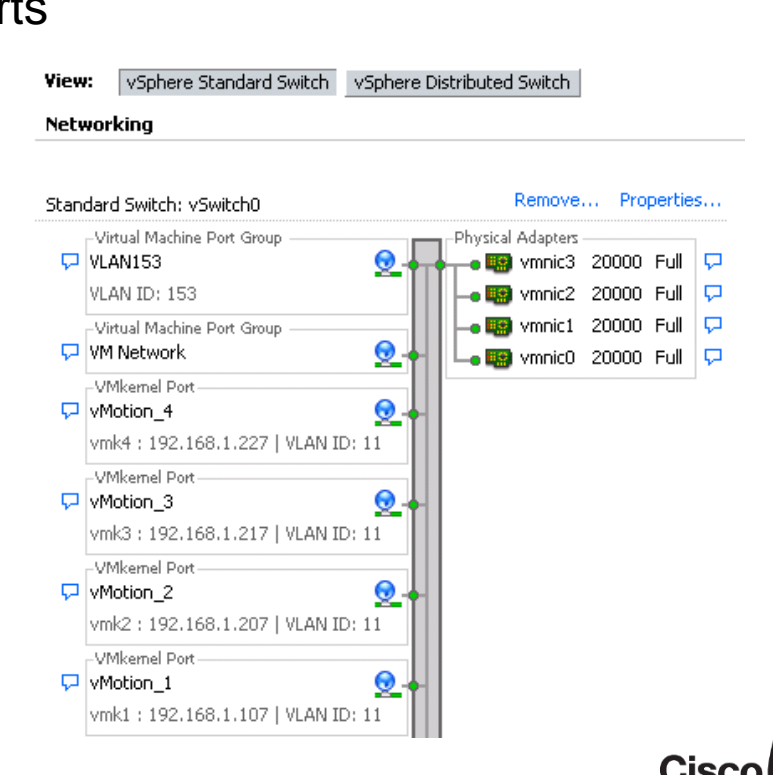

#### Migration Cisco UCS Test Base vs 4 vNIC

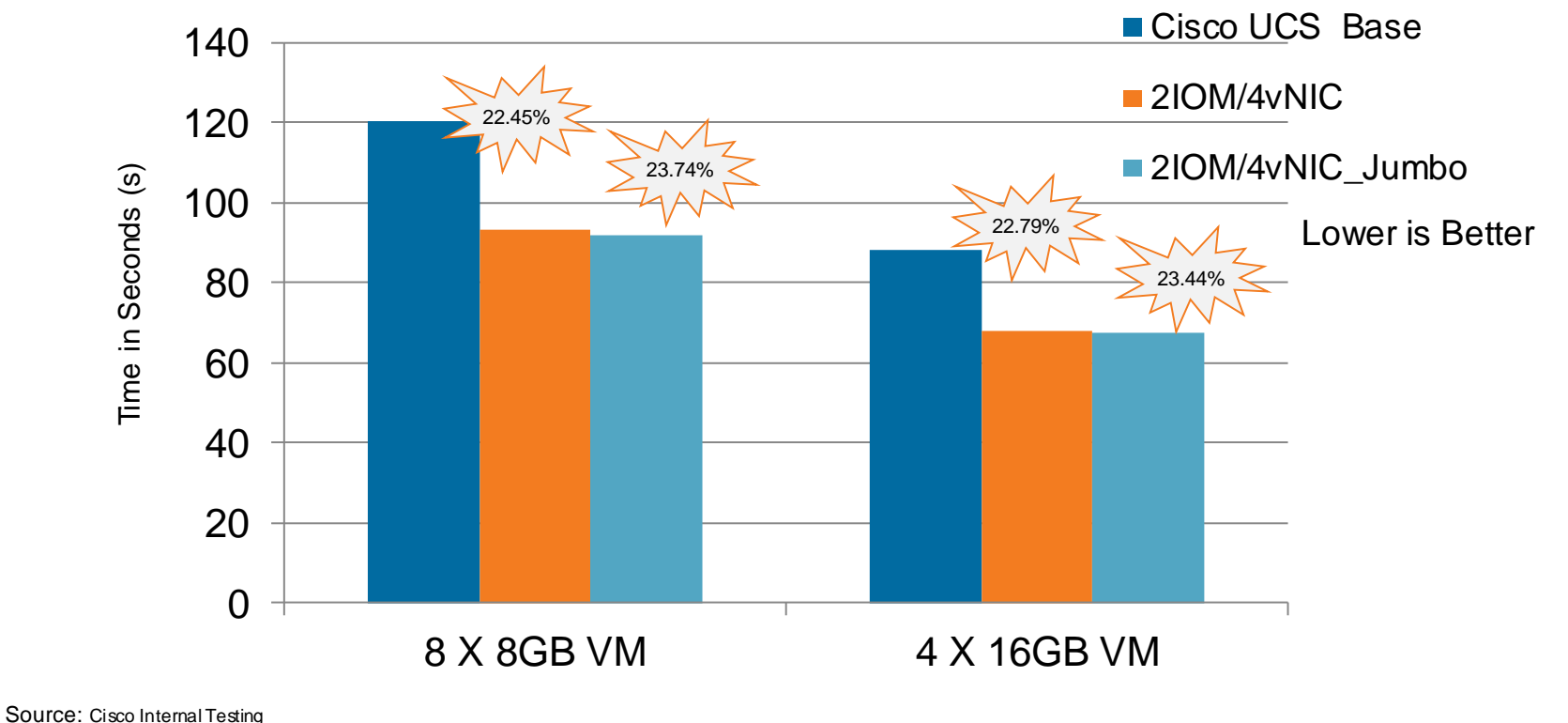

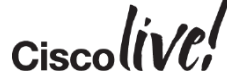

#### IOM Traffic Example 4vNIC

- Traffic is load balanced across all the available ports note no change in host port connections
- vCenter can run 4 independent TCP Flows

Single Fabric A Average Bandwidth up to 15Gb/s

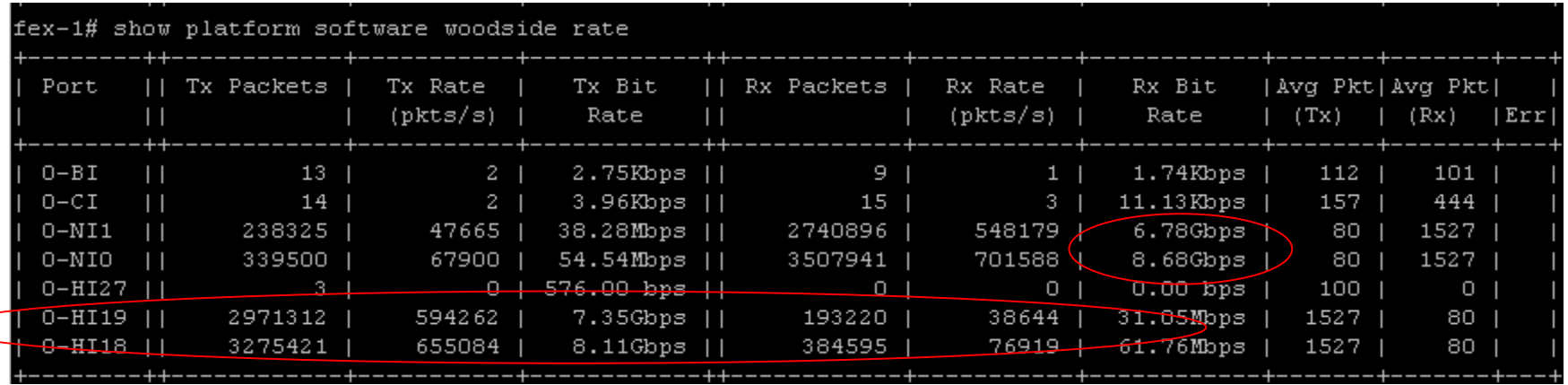

#### **Migration**

• **What if** we increase the IOM links from 2 to 4 and increase the number of VMkernel ports to 4?

• **What if** we configure jumbo frames?

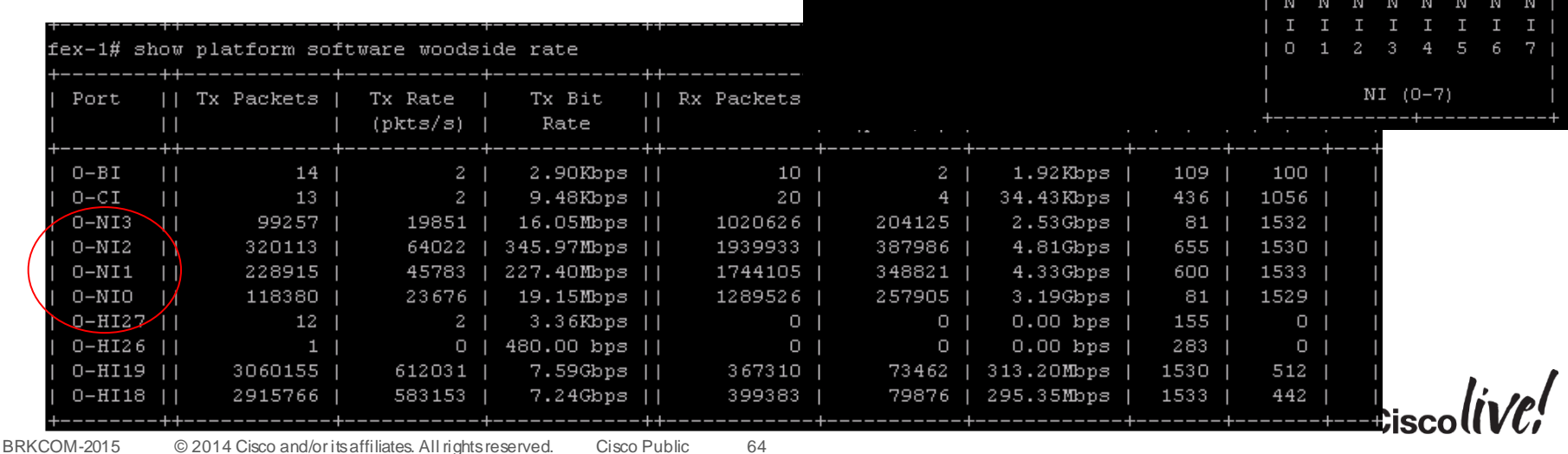

(FINAL POSITION TBD)

Uplink  $#$ :

SFP:

Link status:

-8.

#### Migration Cisco UCS Test Base vs 4 vNIC\_4IOM

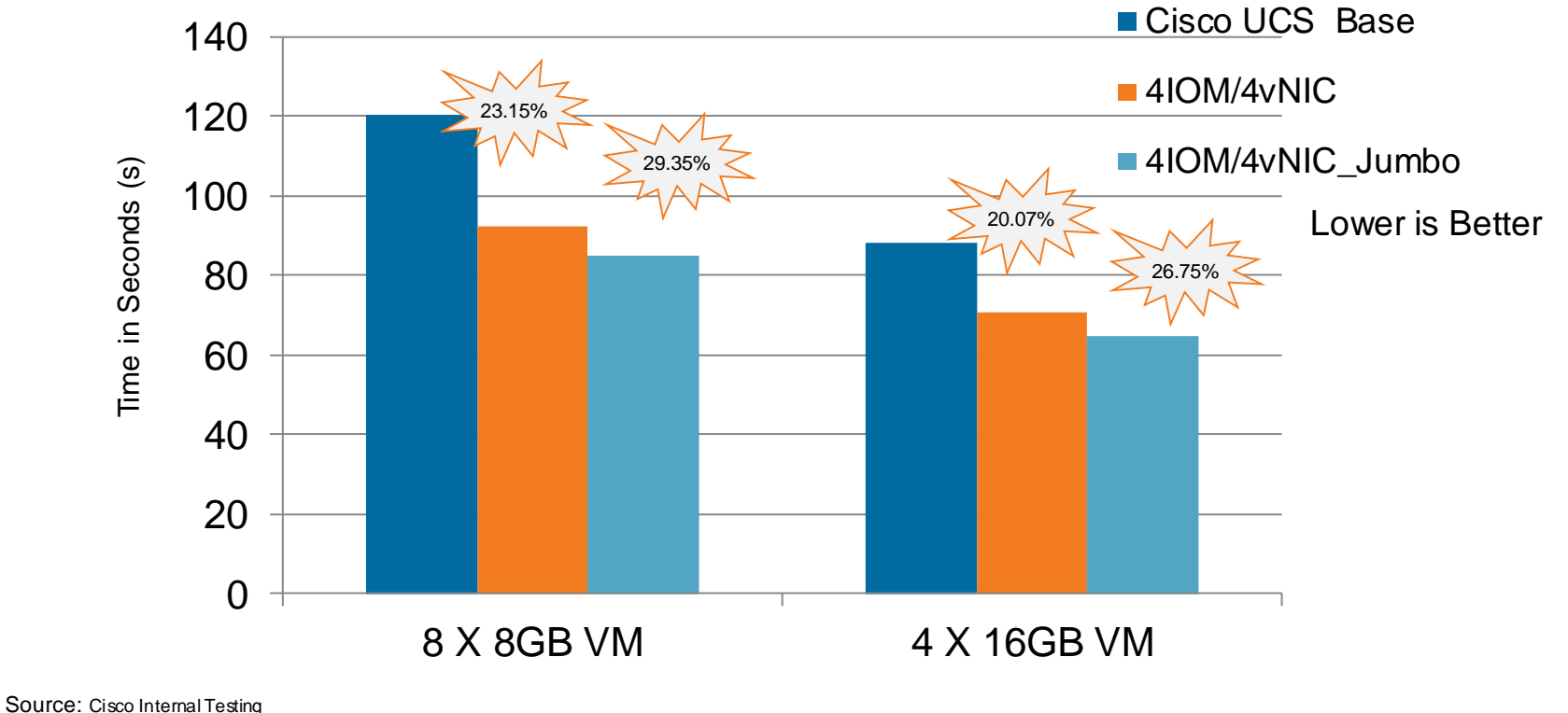

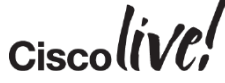

#### **Migration**

- What happens now if we run the same tests but spread the VMkernel ports over both UCS Fabrics?
	- Configured both 2 and 4 VMkernel portgroups
	- Spread the Physical NIC ports over UCS Fabric A and Fabric B

- Measure using 2 IOM to FI links then 4 IOM to FI links
- Enable Jumbo frames, what happens?

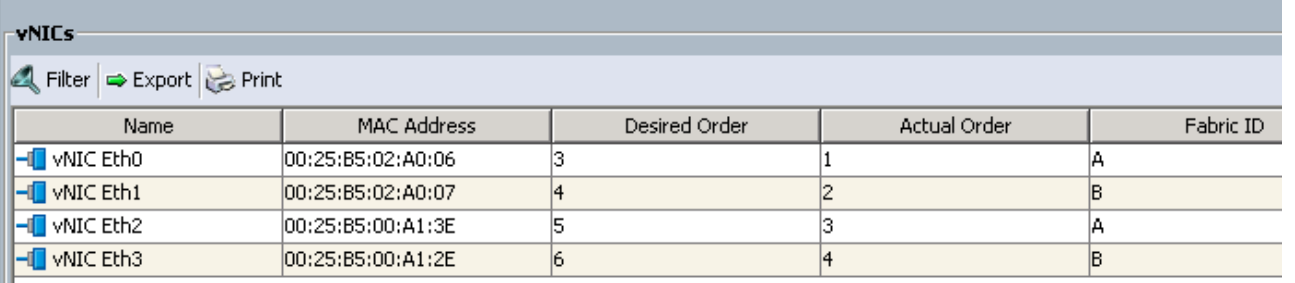

#### IOM Dual Fabric Traffic Example

- Traffic is load balanced across all the available ports
- Multiple VMKernel vNICs are configured assigned to Fabric A and Fabric B

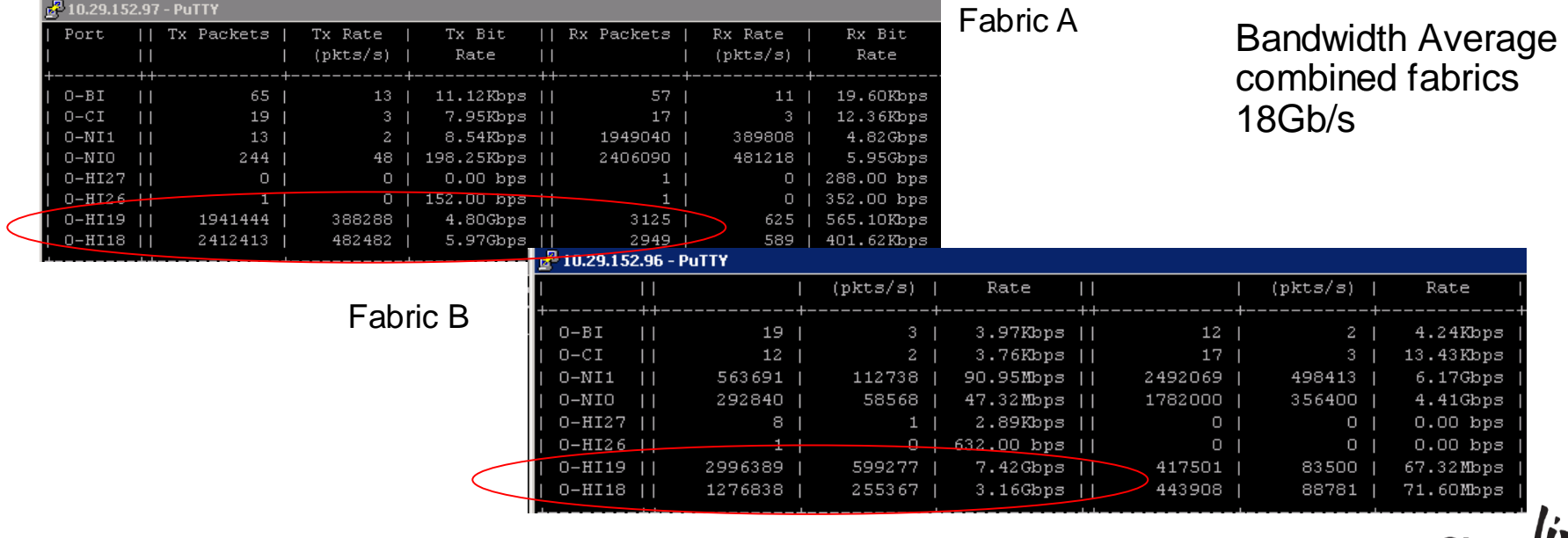

#### Migration Cisco UCS Test Base vs Multiple Fabrics

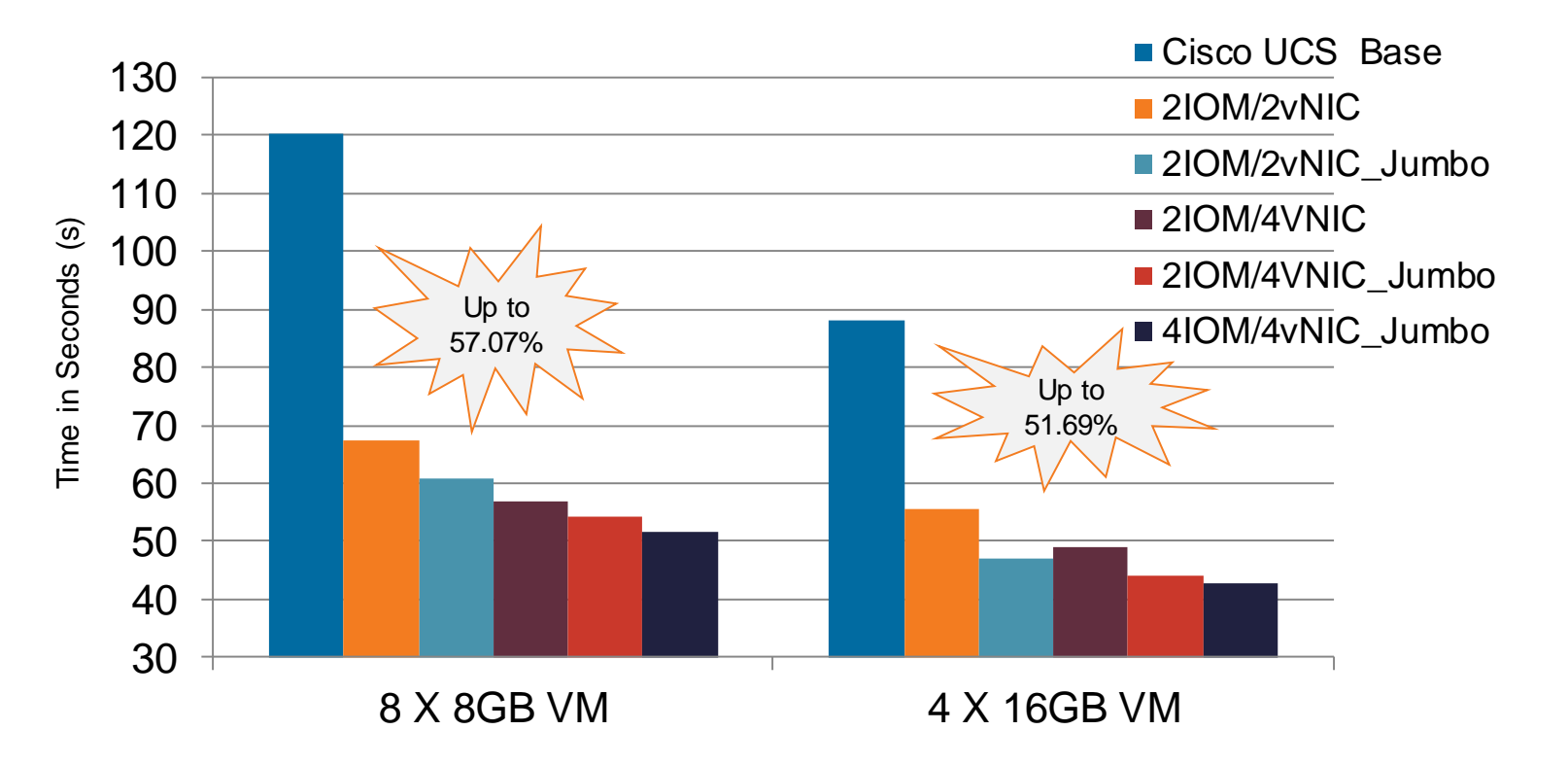

Source: Cisco Internal Testing

### East-West Traffic Impact Summary

Donn

mll.

**EN SIN** 

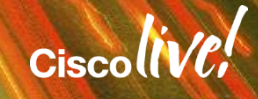

### Testing Summary

- Cisco UCS outperformed legacy environments on all Latency and VM migration tests
- Cisco UCS is specifically designed for compute East-West communication
- Cisco UCS offers the most flexible networking configuration options for architects
	- Traffic Pinning
	- Manage vNIC Fabric Placement not stuck with legacy hardware rules
	- Add more bandwidth easily with chassis to FI uplinks NOT adding expensive switches
- Quality and Reproduction of Testing
	- Thousands of migration samples gathered then averaged
	- Removes vCenter time variances
	- Not a benchmark, anyone can replicate test setup

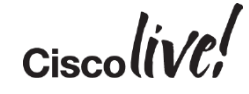

#### Observations and Recommendations

- Biggest impact is to spread load across both UCS Fabrics
	- Example 1 vNIC on Fabric A and 1 vNIC on Fabric B
	- vCenter seems to keep traffic on each respective fabric not guaranteed
	- Traffic does not appear to cross from Fabric A to B unless there is a failure event
- Adding multiple VMkernel interfaces yields excellent results
	- Multi-NIC vMotion capability
	- Increases the number of TCP flows not subject to the 1 NIC 10Gb limit
- Adding more IOM Links do not get much performance increases without increasing the host ports as well.
- Jumbo frames have little impact on performance (2vnic/4IOM) but do make a **bigger** difference on 2vnic/2iom and 4vnic/4iom configurations.
	- Impact greater when vNIC and IOM uplinks are evenly matched

#### Migration Cisco UCS Test Summary of All Tests

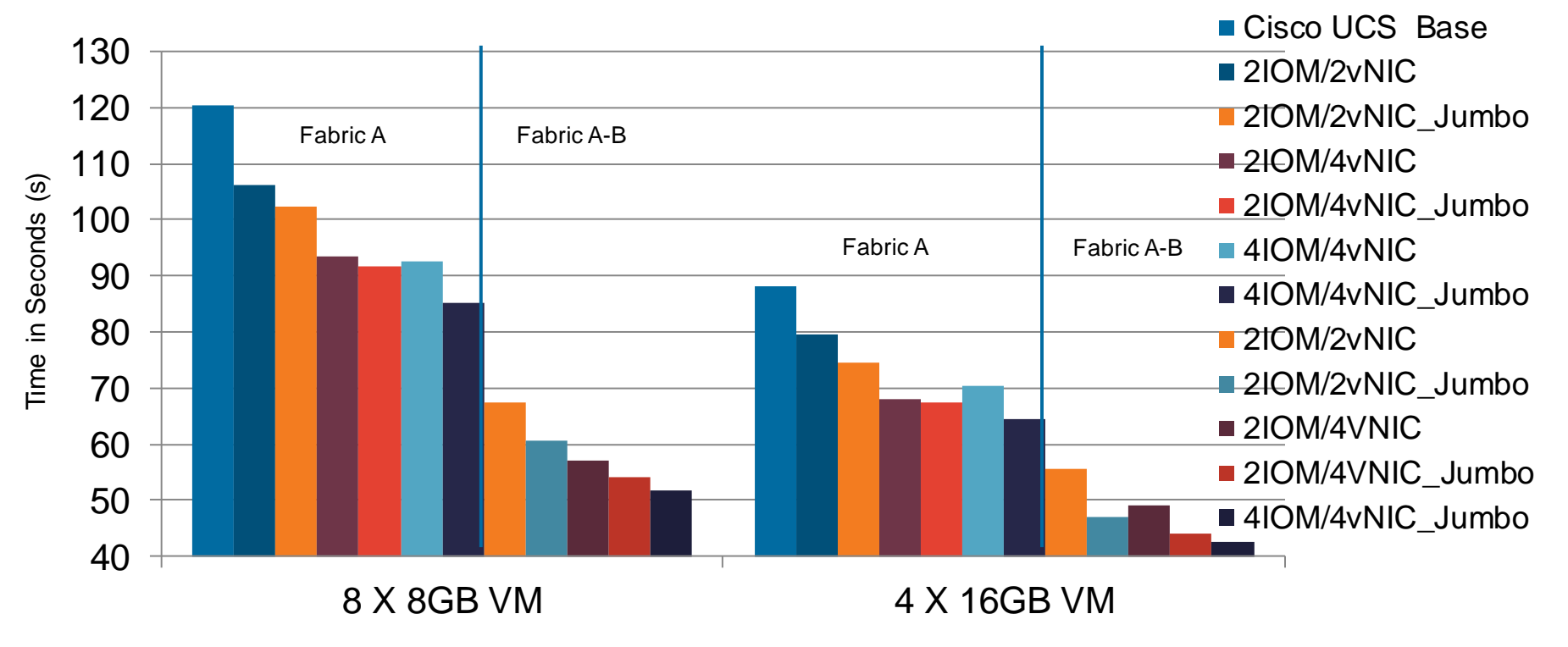

# Q & A

**EXT BIN** 

**tall** 

Don

DONN

PRES

 $\overline{1}$ 

 $\ddot{m}$ 

 $\overline{\phantom{a}}$ 

秽

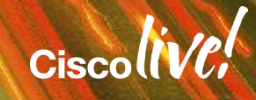

ă.

π.

#### Complete Your Online Session Evaluation

#### **Give us your feedback and receive a Cisco Live 2015 T-Shirt!**

Complete your Overall Event Survey and 5 Session Evaluations.

- Directly from your mobile device on the Cisco Live Mobile App
- By visiting the Cisco Live Mobile Site <http://showcase.genie-connect.com/clmelbourne2015>
- Visit any Cisco Live Internet Station located throughout the venue

T-Shirts can be collected in the World of Solutions on Friday 20 March 12:00pm - 2:00pm

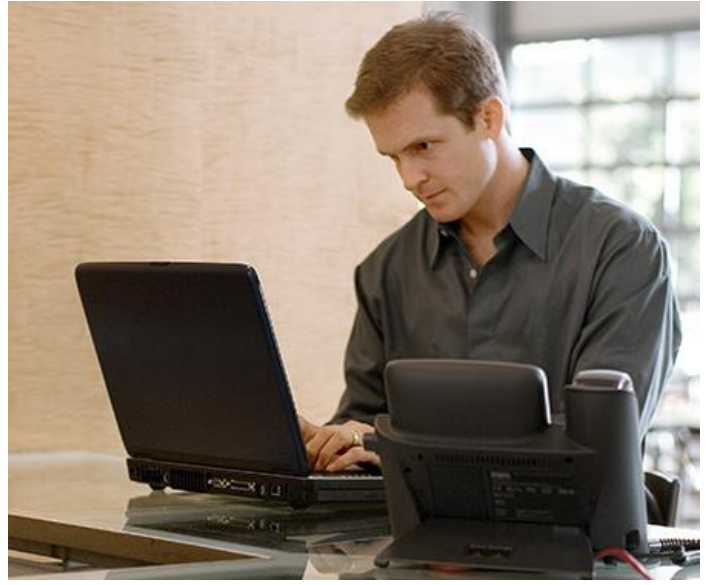

**Learn online with Cisco Live!**  Visit us online after the conference for full access to session videos and presentations. [www.CiscoLiveAPAC.com](http://www.ciscoliveapac.com/)

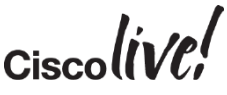

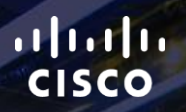

# Thank you.

E.

Ē

Ciscolive!

# CISCO